# (هيجوتلا ةداعإ) ذفنملا هيجوت ةداعإ 8.2: ASA ASDM مادختساب list-Access و Static و Global و NAT رماوأ مادختساب ASDM مادختساب Jist

## المحتويات

[المقدمة](#page-0-0) [المتطلبات الأساسية](#page-0-1) [المتطلبات](#page-0-2) [المكونات المستخدمة](#page-0-3) [الاصطلاحات](#page-1-0) [الرسم التخطيطي للشبكة](#page-1-1) [السماح بالوصول الصادر](#page-1-2) [السماح للمضيفين الداخليين بالوصول إلى الشبكات الخارجية باستخدام NAT](#page-2-0) [السماح للمضيفين الداخليين بالوصول إلى الشبكات الخارجية باستخدام PAT](#page-8-0) [تقييد الوصول إلى الشبكات الخارجية للمضيفين الداخليين](#page-11-0) [السماح بحركة المرور بين الواجهات ذات مستوى الأمان نفسه](#page-18-0) [السماح للمضيفين غير الموثوق بهم بالوصول إلى الأجهزة المضيفة على شبكتك الموثوق بها](#page-19-0) [تعطيل NAT للمضيفين/الشبكات المحددة](#page-21-0) [إعادة توجيه المنفذ \(إعادة توجيه\) باستخدام الحالات](#page-24-0) [الحد من جلسة UDP/TCP باستخدام ثابت](#page-26-0) [قائمة الوصول المستندة إلى الوقت](#page-28-0) [معلومات ذات صلة](#page-33-0)

## <span id="page-0-0"></span>المقدمة

يوضح هذا المستند كيفية عمل إعادة توجيه المنفذ على جهاز الأمان القابل للتكيف (ASA (من Cisco باستخدام ASDM. وهو يتناول التحكم في الوصول لحركة المرور من خلال ASA وكيفية عمل قواعد الترجمة.

## <span id="page-0-1"></span>المتطلبات الأساسية

#### <span id="page-0-2"></span>المتطلبات

توصي Cisco بأن تكون لديك معرفة بالمواضيع التالية:

- <u>[نظرة عامة على NAT](//www.cisco.com/en/US/docs/security/asa/asa82/configuration/guide/nat_overview.html)</u>
- [x7. ASA/PIX: إعادة توجيه المنفذ](/content/en/us/support/docs/security/pix-500-series-security-appliances/63872-pix70-asa-portredir.html)

<span id="page-0-3"></span>المكونات المستخدمة

تستند المعلومات الواردة في هذا المستند إلى إصدارات البرامج والمكونات المادية التالية:

- 8.2 الإصدار ،Cisco 5500 Series ASA
	- 6.3 الإصدار ،Cisco ASDM ●

**ملاحظة:** يعمل هذا التكوين بشكل جيد من برنامج Cisco ASA الإصدار 8.0 إلى 8.2 فقط، نظرا لعدم وجود تغييرات رئيسية في وظيفة NAT.

تم إنشاء المعلومات الواردة في هذا المستند من الأجهزة الموجودة في بيئة معملية خاصة. بدأت جميع الأجهزة المُستخدمة في هذا المستند بتكوين ممسوح (افتراضي). إذا كانت شبكتك مباشرة، فتأكد من فهمك للتأثير المحتمل لأي أمر.

#### <span id="page-1-0"></span>الاصطلاحات

راجع [اصطلاحات تلميحات Cisco التقنية للحصول على مزيد من المعلومات حول اصطلاحات المستندات.](/c/ar_ae/support/docs/dial-access/asynchronous-connections/17016-techtip-conventions.html)

## <span id="page-1-1"></span>الرسم التخطيطي للشبكة

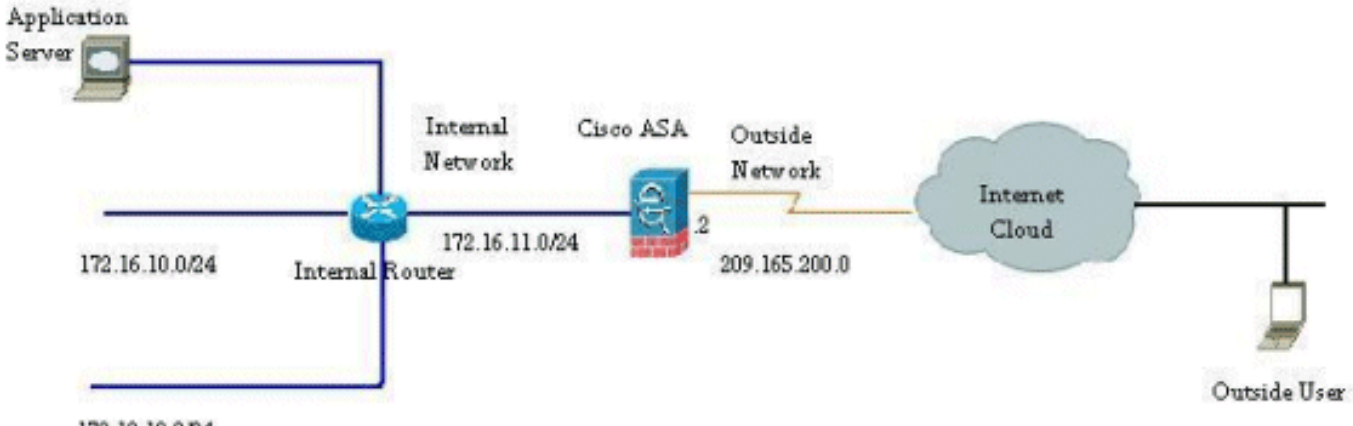

172.18.10.0/24

مخططات عنونة IP المستخدمة في هذا التكوين غير قابلة للتوجيه من الناحية القانونية على الإنترنت. وهي عناوين1918 RFC التي تم استخدامها في بيئة مختبرية.

# <span id="page-1-2"></span>السماح بالوصول الصادر

يصف الوصول الصادر الاتصالات من واجهة مستوى أمان أعلى إلى واجهة مستوى أمان أقل. وهذا يشمل الاتصالات من الداخل إلى الخارج، ومن الداخل إلى المناطق المجردة من السلاح (المنطقة المجردة من السلاح)، والمنطقة المجردة من السلاح إلى الخارج. كما يمكن أن يتضمن ذلك إتصالات من DMZ إلى آخر، طالما كانت واجهة مصدر الاتصال تحتوي على مستوى أمان أعلى من الوجهة.

لا يمكن لأي اتصال المرور عبر جهاز الأمان دون تكوين قاعدة ترجمة. ويطلق على هذه الميزة <u>[عنصر تحكم nat](//www.cisco.com/en/US/docs/security/asa/asa82/command/reference/no.html#wp1746857)</u> . توضح الصورة الموضحة هنا كيفية تعطيل هذا الإجراء من خلال ASDM للسماح بالاتصالات عبر ASA دون أي ترجمة للعنوان. ومع ذلك، إذا كان لديك أي قاعدة ترجمة تم تكوينها، فإن تعطيل هذه الميزة لا يظل صالحا لجميع حركات المرور وستحتاج إلى إستثناء الشبكات بشكل صريح من ترجمة العنوان.

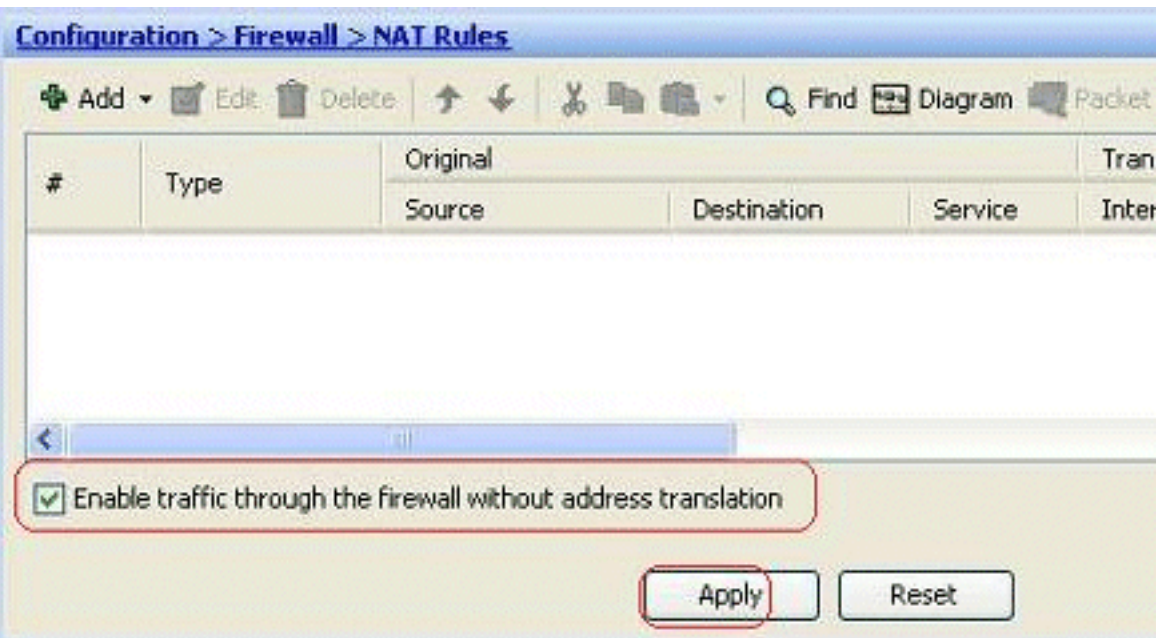

### <span id="page-2-0"></span>السماح للمضيفين الداخليين بالوصول إلى الشبكات الخارجية باستخدام NAT

أنت يستطيع سمحت مجموعة من الداخل مضيف/شبكة أن ينفذ العالم خارجي ب يشكل الحركي nat قاعدة. ومن أجل تحقيق ذلك، يلزمك تحديد العنوان الحقيقي للمضيفين/الشبكات التي سيتم منحها حق الوصول ومن ثم يتعين تعيينها إلى تجمع من عناوين IP المترجمة.

أتمت هذا to order in steps سمحت داخلي مضيف منفذ إلى شبكة خارجية مع NAT:

1. انتقل إلى التكوين > **جدار الحماية>قواعد NAT،** انقر **إضافة**، ثم اختر **خيار إضافة قاعدة NAT الديناميكية** لتكوين قاعدة NAT

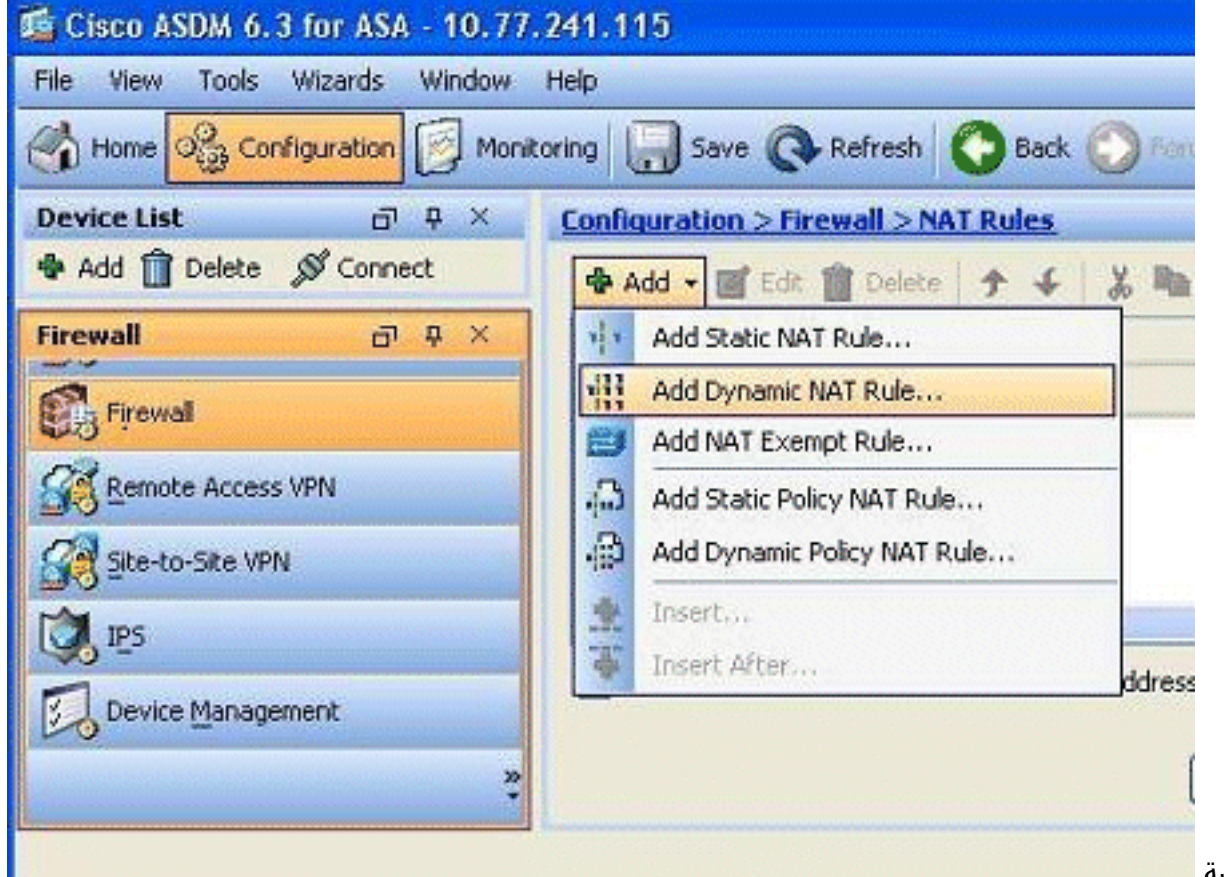

الديناميكية.

.2 أخترت الإسم من القارن إلى أي المضيف حقيقي يكون ربطت. أخترت العنوان حقيقي من المضيف/شبكة

يستعمل ال **تفاصيل** زر في <mark>المصدر</mark>

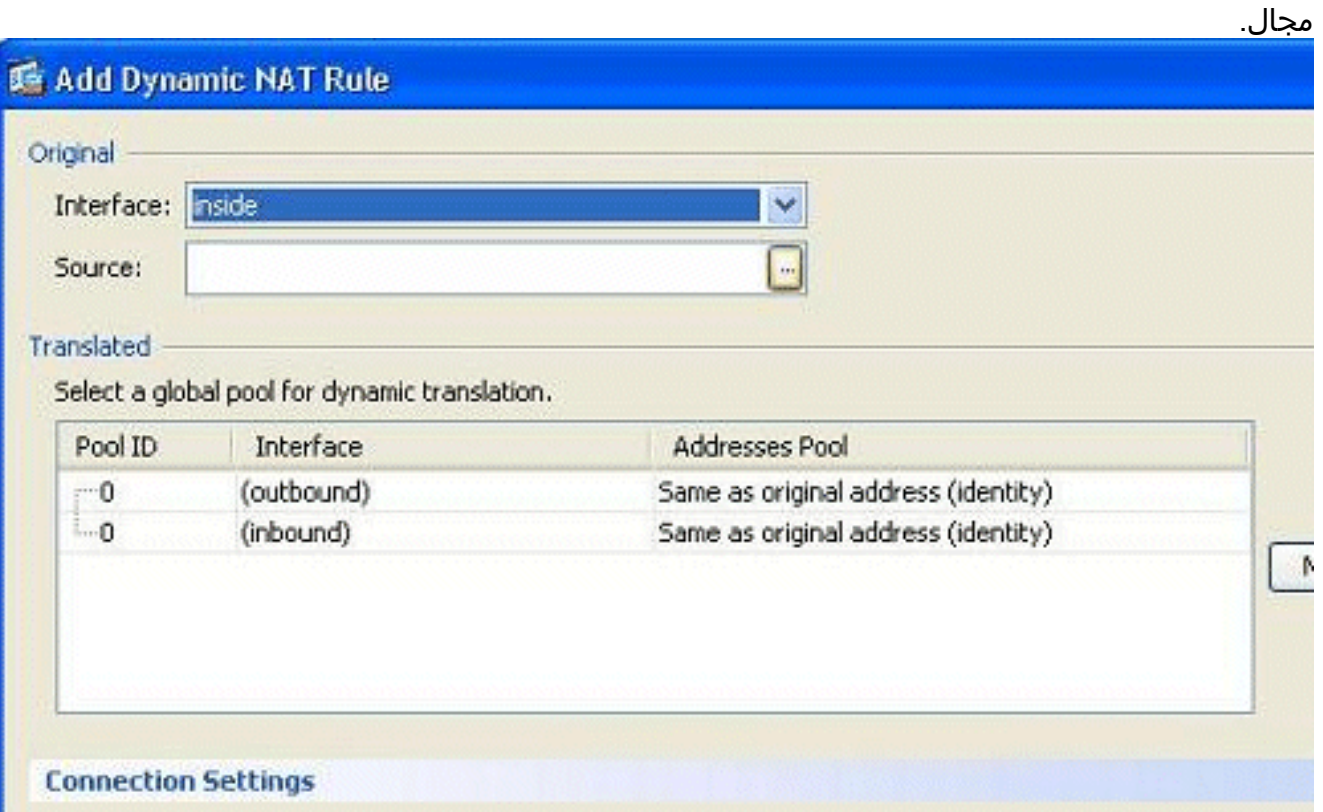

3. في هذا المثال، تم تحديد *الشبكة الداخلية* بالكامل. انقر فوق **موافق** لإكمال التحديد.

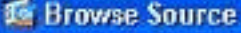

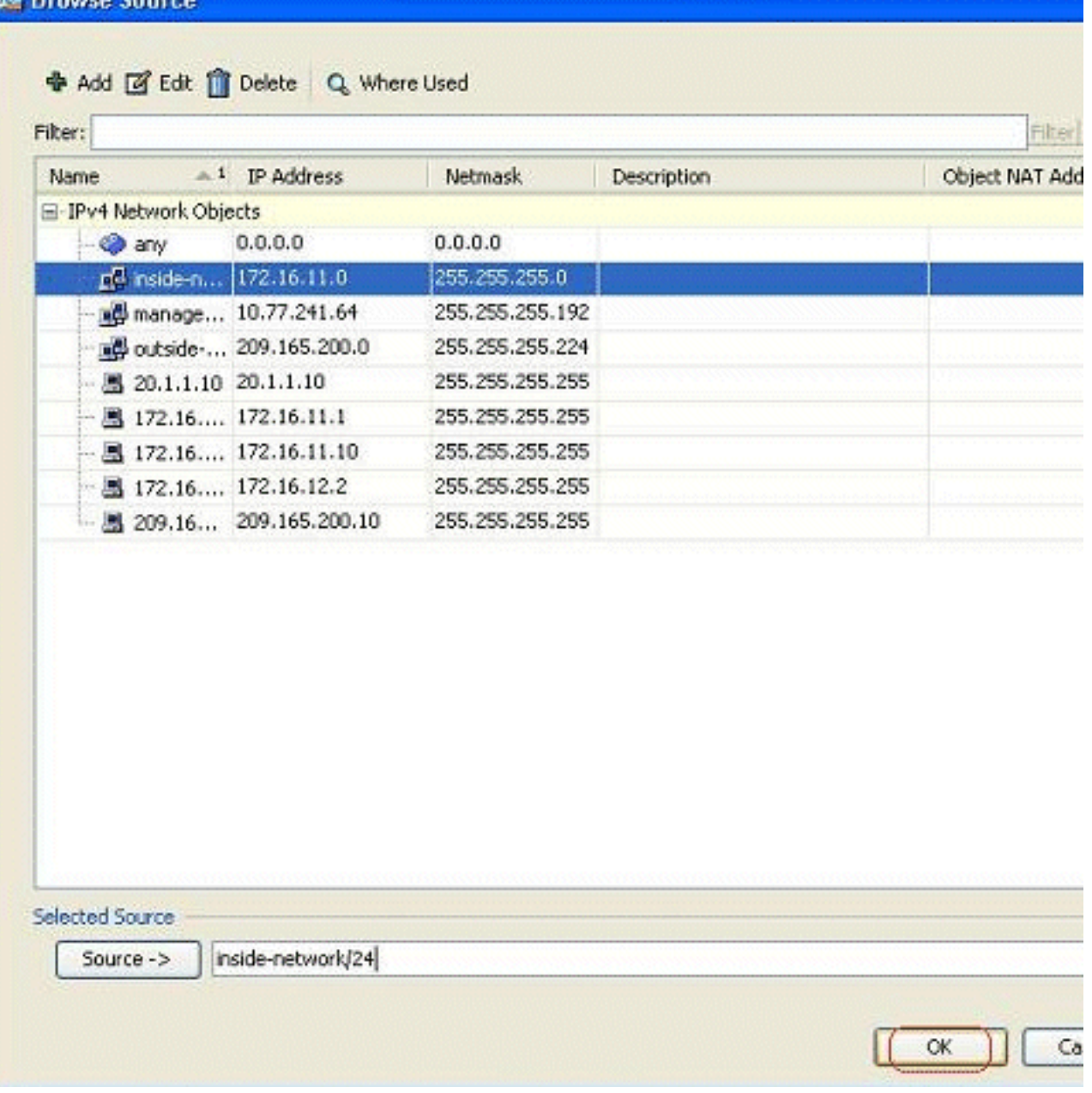

4. انقر فوق **إدارة** لتحديد تجمع عناوين IP التي سيتم تعيين الشبكة الحقيقية لها.

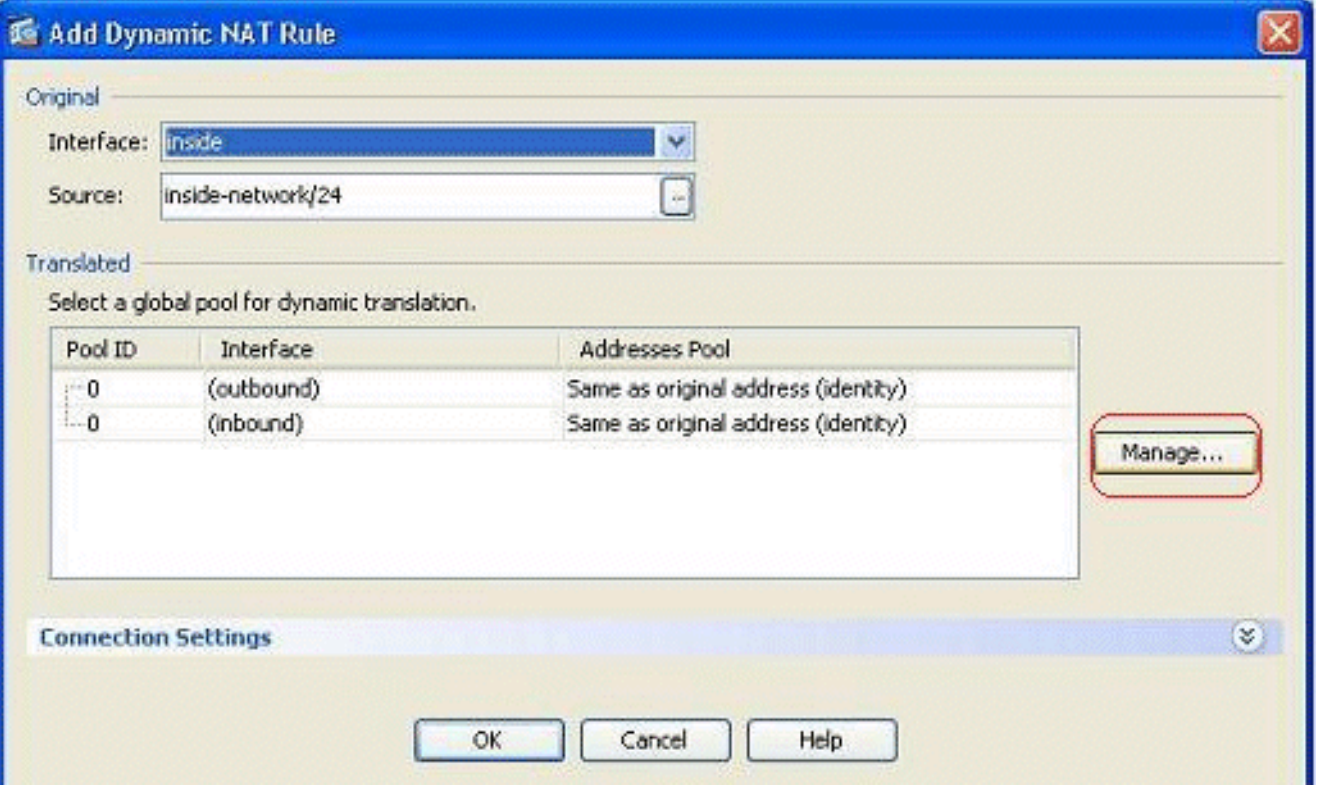

5. طقطقة **يضيف** in order to فتحت الإضافة شامل عنوان بركة

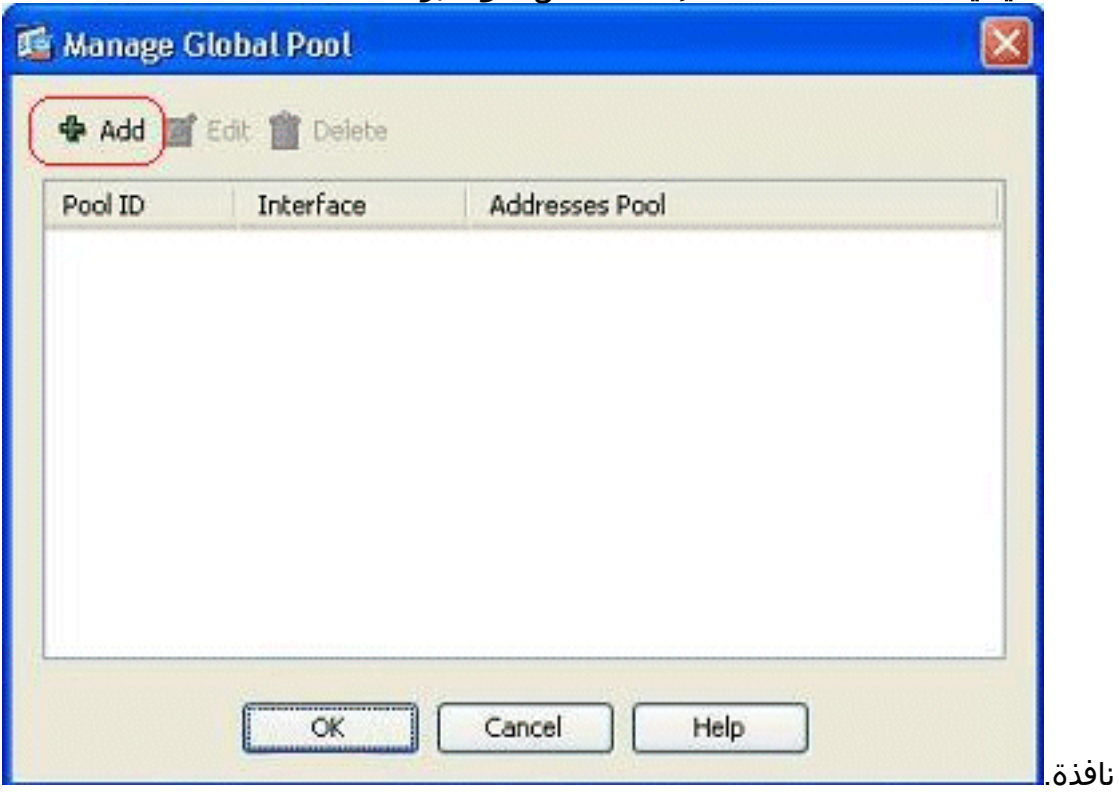

6. اخترت **النطاق** خيار وعينت البداية والنهاية عنوان مع المخرج قارن. عينت ايضا، فريد بركة id وطقطقة **يضيف** in order to أضفت هذا إلى العنوان بركة. طقطقة **ok** in order to رجعت إلى الإدارة بركة شامل نافذة.

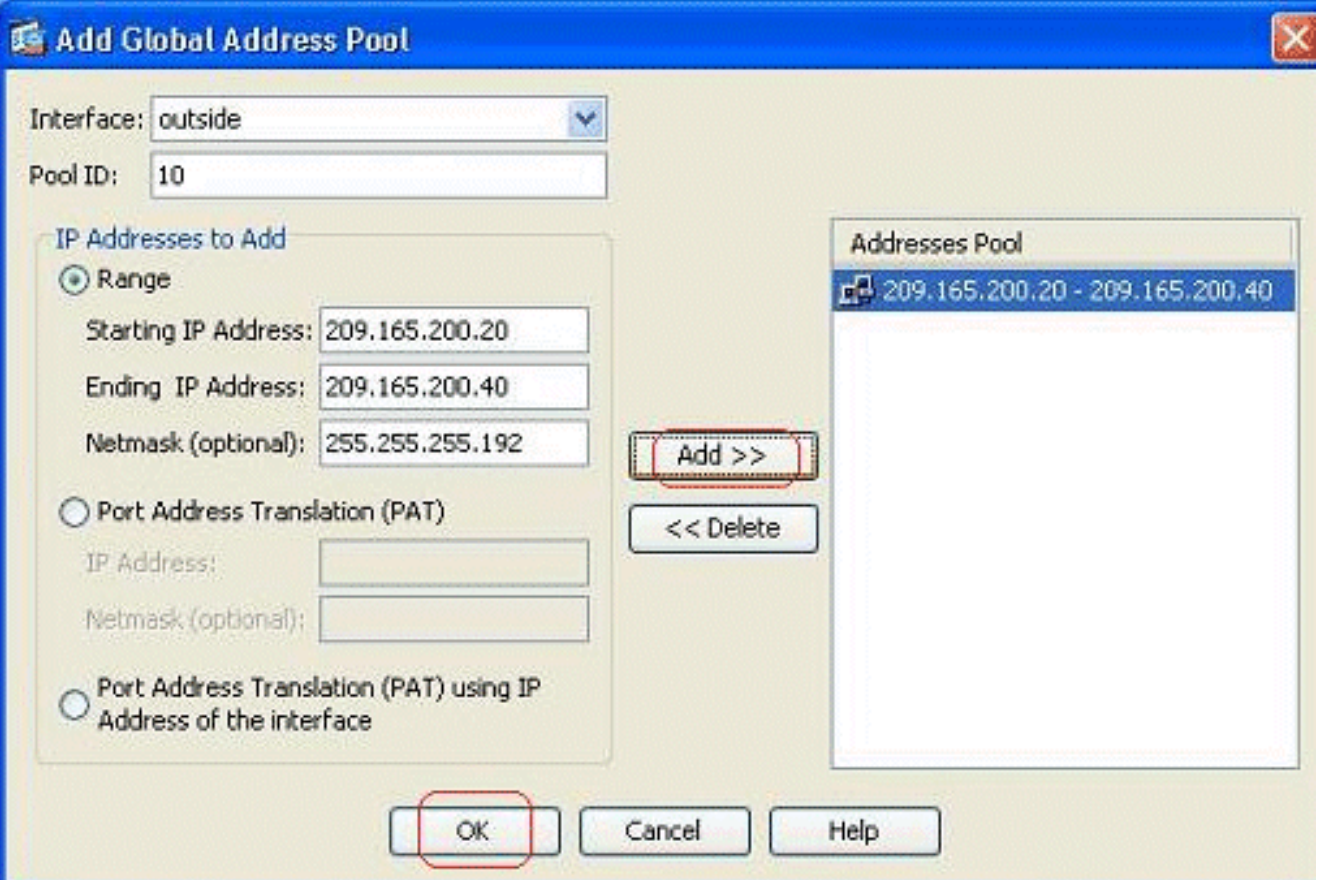

7. طقطقة **ok** in order to رجعت إلى الإضافة حركي nat قاعدة

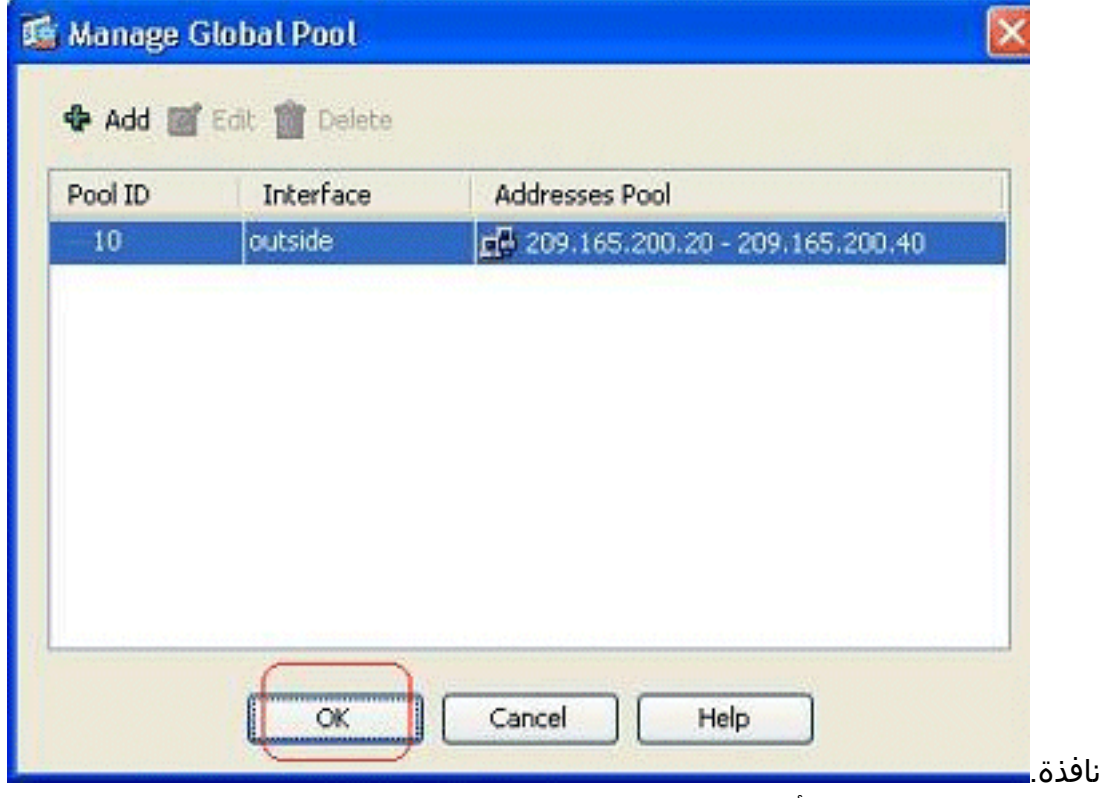

8. طقطقة **ok** in order to اتمت الحركي nat قاعدة تشكيل.

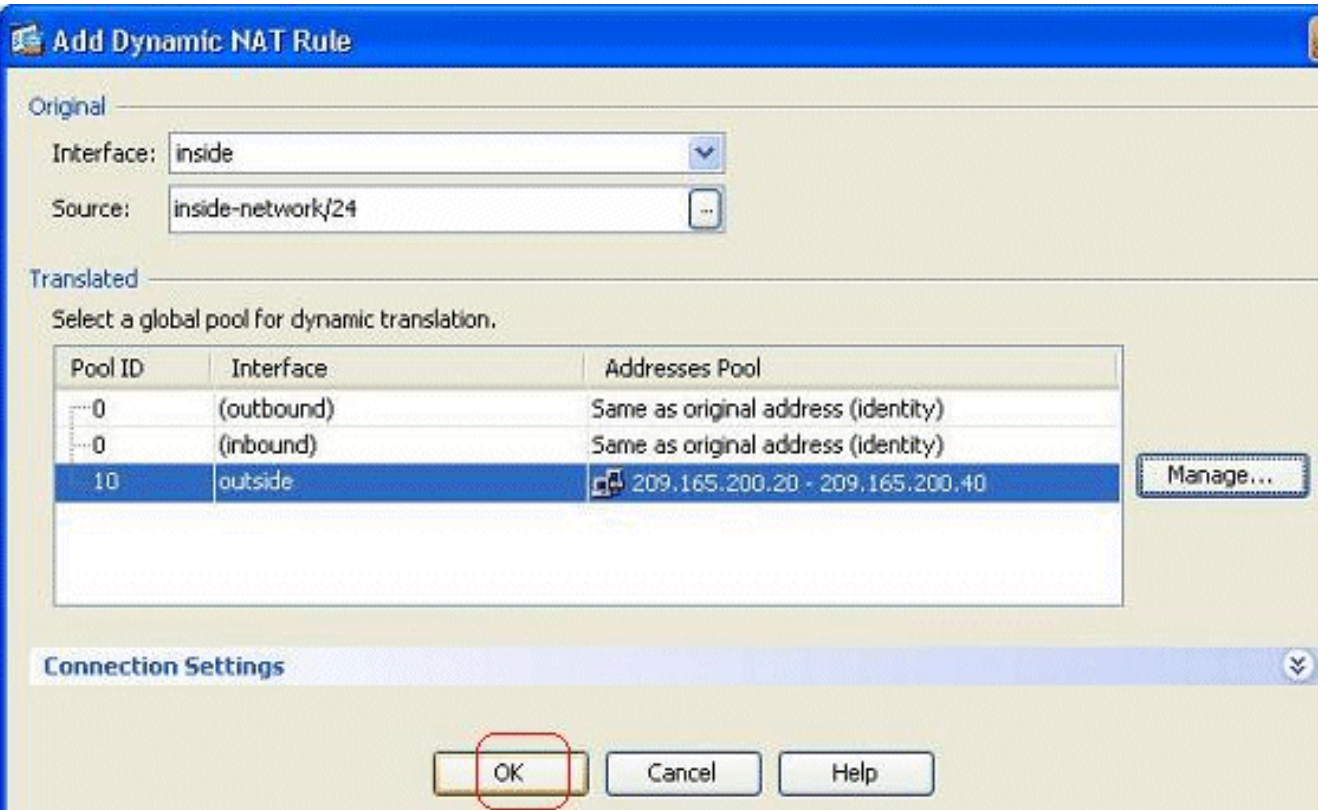

9. انقر فوق **تطبيق** لتفعيل التغييرات.**ملاحظة:** لا يتم تحديد خيار **تمكين حركة مرور البيانات عبر جدار الحماية بدون** ترجمة

| ď               |                | Original             |                    |         | Translated |                                    |         |  |
|-----------------|----------------|----------------------|--------------------|---------|------------|------------------------------------|---------|--|
|                 | Type           | Source               | <b>Destination</b> | Service | Interface  | Address                            | Service |  |
| $\equiv$ inside |                |                      |                    |         |            |                                    |         |  |
|                 | <b>Dynamic</b> | of inside-network/24 |                    |         | outside    | d6 209.165.200.20 - 209.165.200.40 |         |  |
|                 |                |                      |                    |         |            |                                    |         |  |
|                 |                |                      |                    |         |            |                                    |         |  |
|                 |                |                      |                    |         |            |                                    |         |  |

هذا هو إخراج واجهة سطر الأوامر (CLI (المكافئ لتكوين ASDM هذا:

**nat-control global (outside) 10 209.165.200.20-209.165.200.40 netmask 255.255.255.192 nat (inside) 10 172.16.11.0 255.255.255.0**

وفقا لهذا التكوين، ستتم ترجمة الأجهزة المضيفة في شبكة 172.16.11.0 إلى أي عنوان IP من تجمع ،NAT .209.165.200.20-209.165.200.40 هنا، معرف تجمع NAT مهم جدا. أنت يستطيع عينت ال نفسه nat بركة إلى آخر داخلي/dmz شبكة. إذا كان التجمع الذي تم تعيينه يحتوي على عناوين أقل من المجموعة الحقيقية، يمكن أن تنفذ العناوين إذا كان مقدار حركة المرور أكثر من المتوقع. بالنتيجة، أنت يستطيع حاولت طبقت ضرب أو أنت يستطيع حاولت أن يحرر العنوان موجود بركة أن يمدده.

ملاحظة: أثناء إجراء أي تعديل على قاعدة الترجمة الموجودة، لاحظ أنك تحتاج إلى إستخدام الأمر clear xlate لتفعيل هذه التعديلات. وإلا، فسيظل الاتصال الموجود السابق موجودا في جدول الاتصال حتى ينتهي. توخى الحذر عند إستخدام الأمر clear xlate، لأنه ينهي الاتصالات الموجودة على الفور.

#### <span id="page-8-0"></span>السماح للمضيفين الداخليين بالوصول إلى الشبكات الخارجية باستخدام PAT

إن يريد أنت داخل مضيف أن يشارك عنوان عام وحيد للترجمة، استعملت ضرب. إن العالمي يعين بيان واحد عنوان، أن عنوان يكون ميناء يترجم. يسمح ال ASA واحد ميناء ترجمة لكل قارن وأن ترجمة يساند ما يصل إلى 65،535 نشط كائن إلى العنوان شامل وحيد.

أتمت هذا to order in steps سمحت داخلي مضيف منفذ إلى شبكة خارجي مع ضرب:

1. انتقل إلى التكوين > **جدار الحماية>قواعد NAT،** انقر **إضافة**، ثم اختر **خيار إضافة قاعدة NAT الديناميكية** 

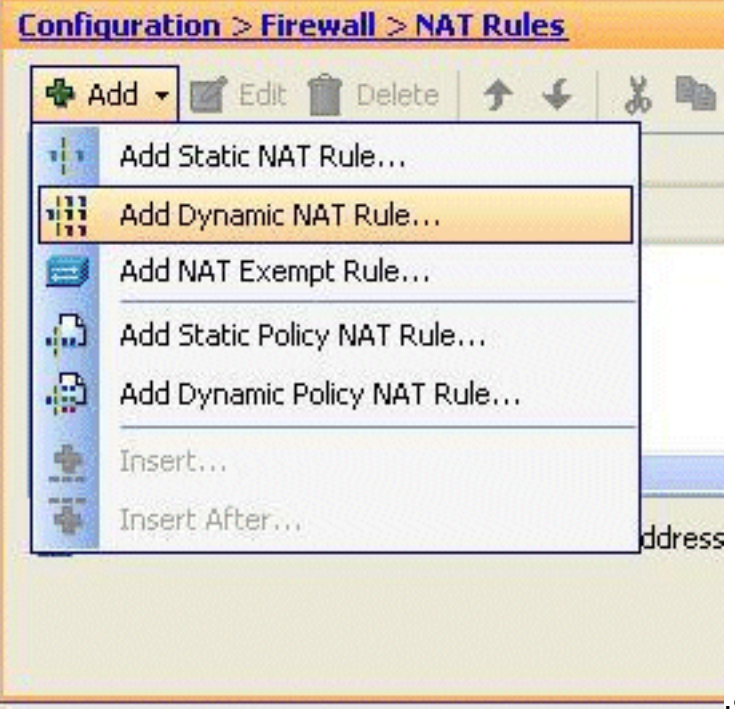

لتكوين قاعدة NAT الديناميكية.

2. اخترت الإسم من القارن إلى اي المضيف حقيقي يكون ربطت. اخترت العنوان حقيقي من المضيف/شبكة يستعمل ال **تفاصيل** زر في **المصدر** مجال، واخترت **داخل شبكة**. طقطقة **يدير in** order to عينت ال يترجم عنوان

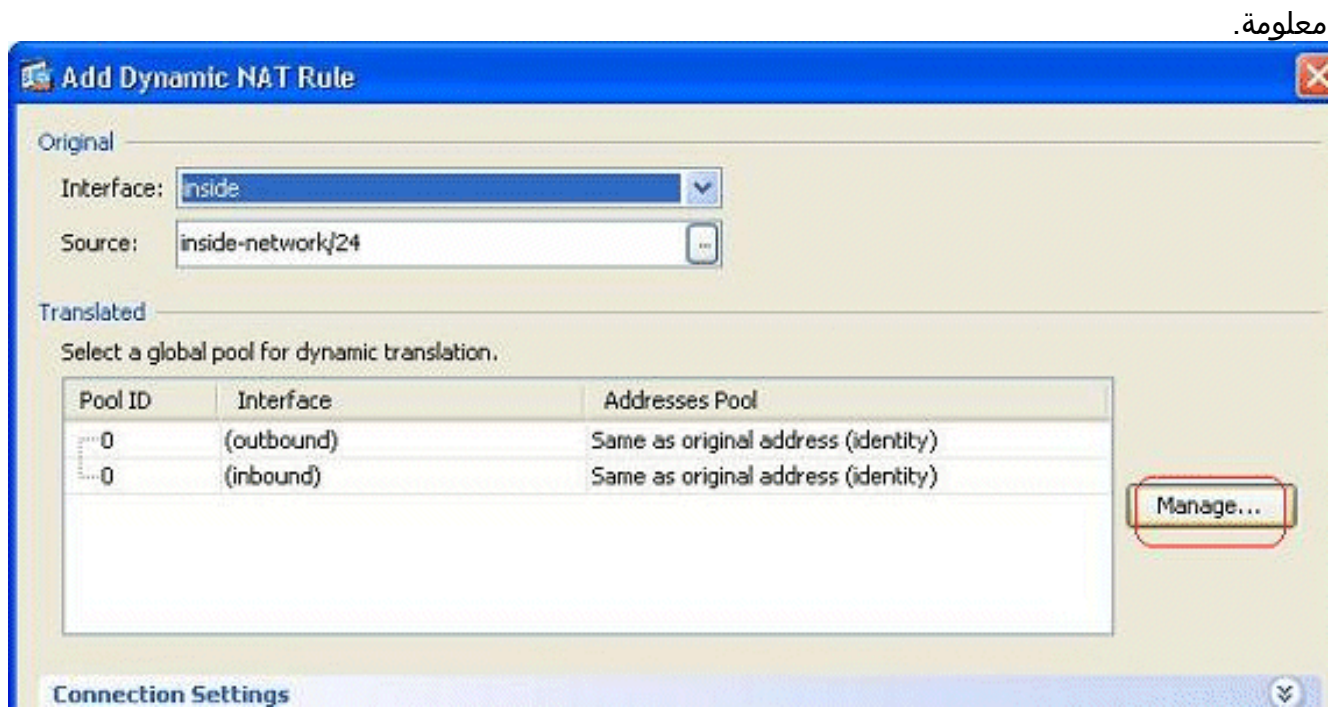

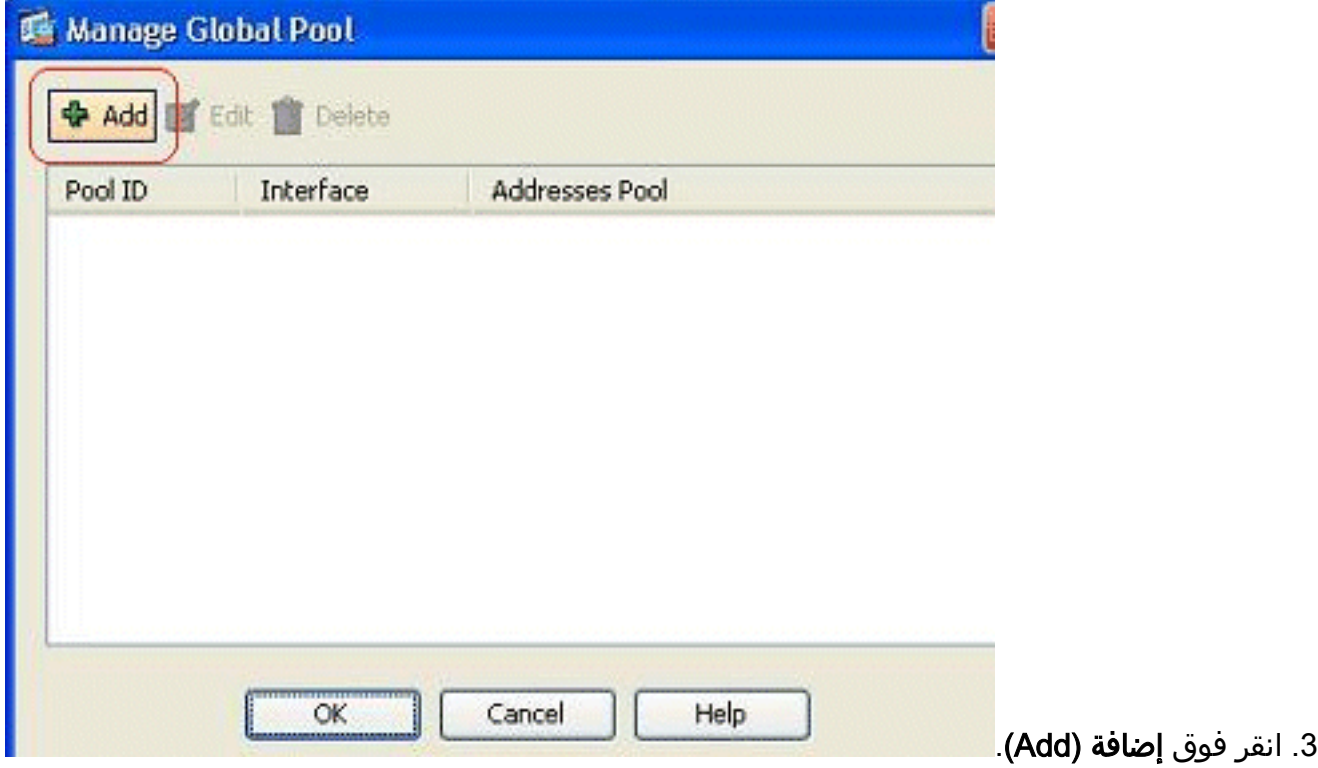

4. اخترت **الأيسر عنوان ترجمة (ضرب) يستعمل عنوان من القارن** خيار، وطقطقة **يضيف i**n order to اضفت هو إلى العنوان بركة. لا تنس تعيين معرف فريد لتجمع عناوين NAT

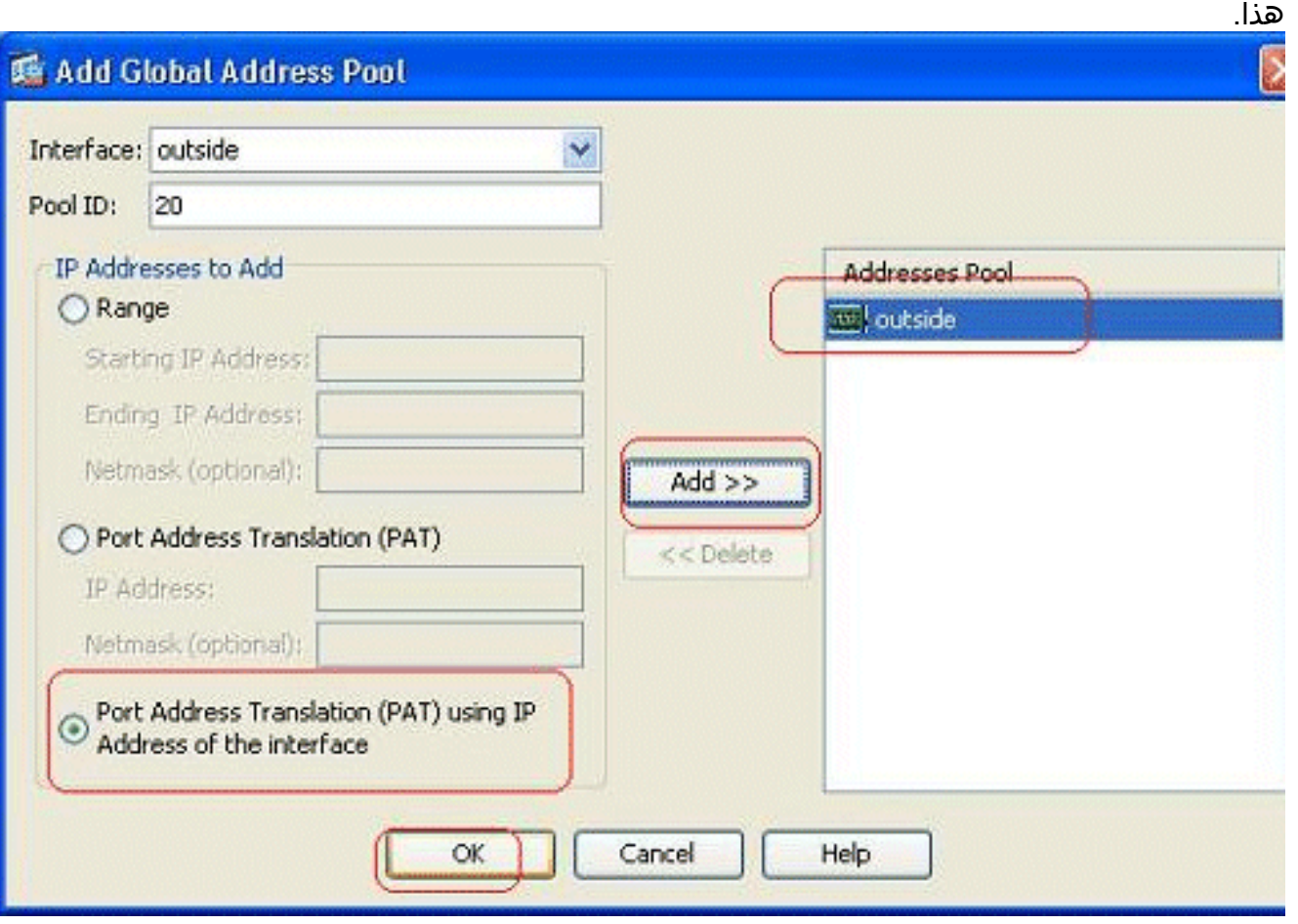

5. كما هو موضح هنا هو تجمع العناوين الذي تم تكوينه مع الواجهة الخارجية كعنوان متاح فقط في هذا التجمع. طقطقة to order in ok رجعت إلى الإضافة حركي nat قاعدة

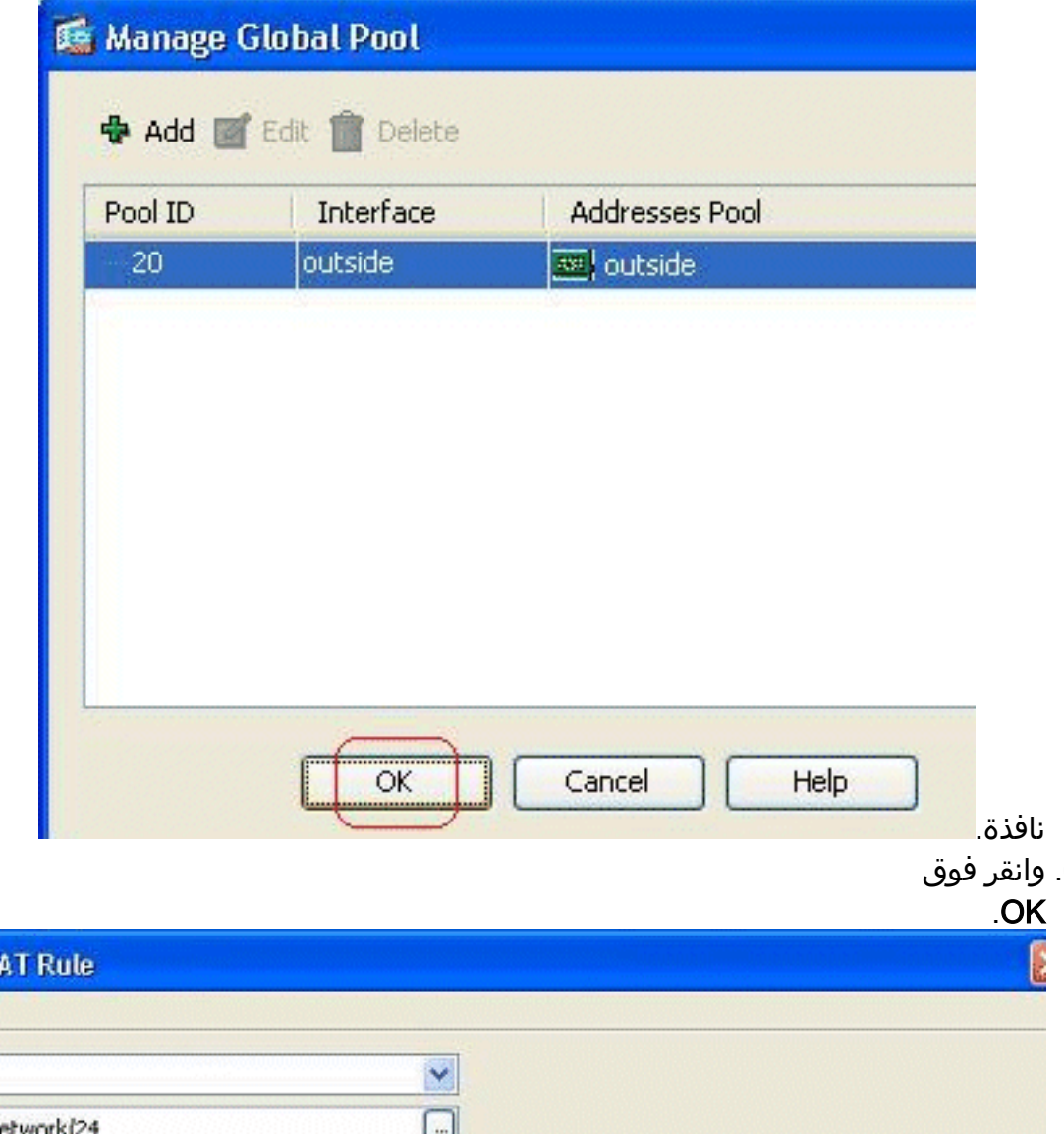

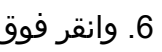

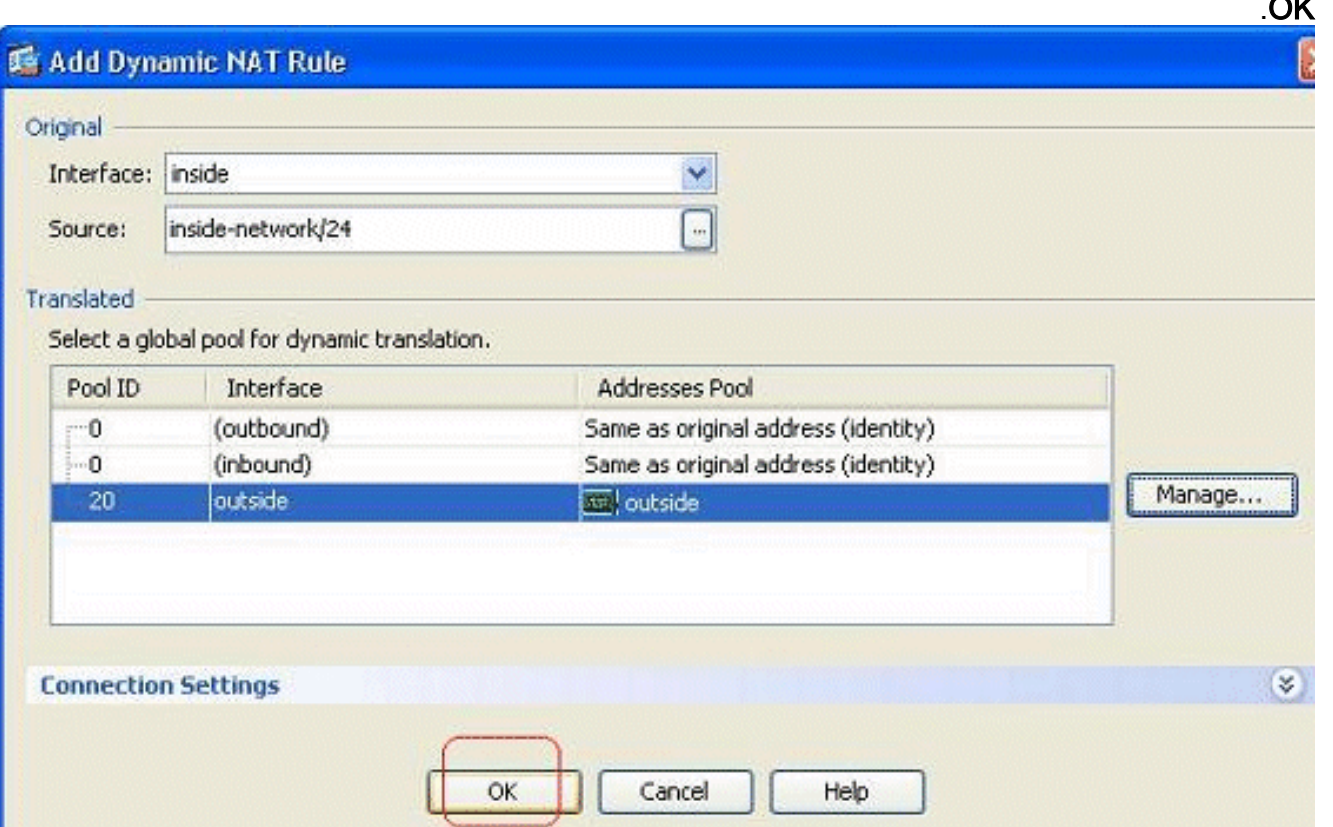

تظهر قاعدة NAT الديناميكية التي تم تكوينها هنا في جزء التكوين > جدار الحماية > قواعد .7.nat

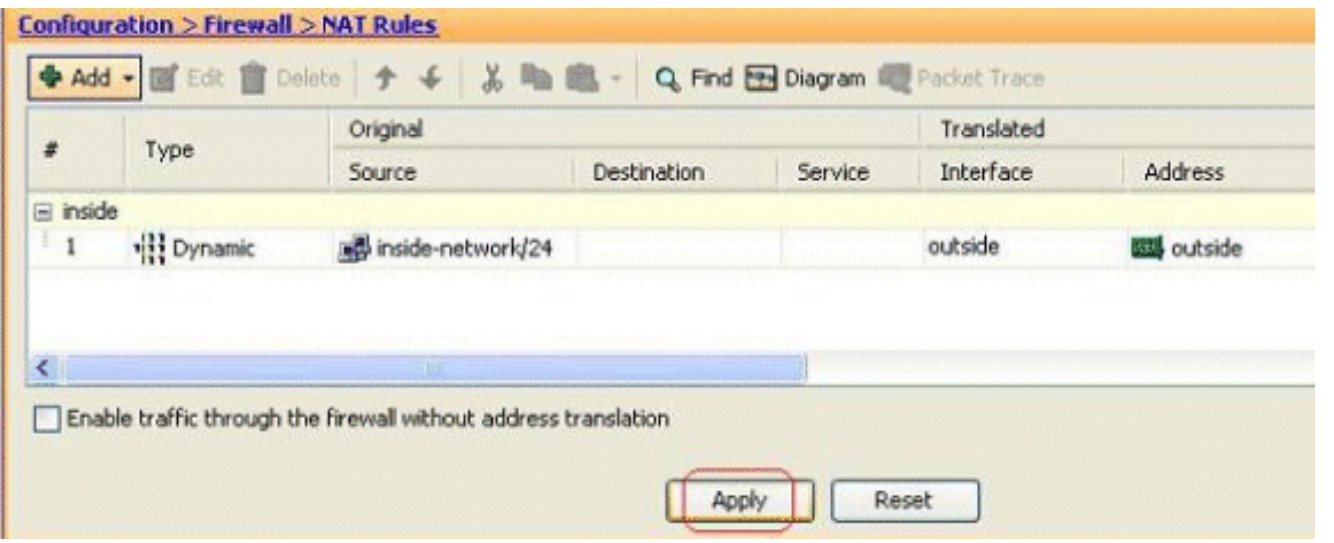

**global (outside) 20 interface nat (inside) 20 172.16.11.0 255.255.255.0**

<span id="page-11-0"></span>تقييد الوصول إلى الشبكات الخارجية للمضيفين الداخليين

عندما لا يتم تحديد قواعد وصول، يمكن للمستخدمين من واجهة أمان أعلى الوصول إلى أي موارد مقترنة بواجهة أمان أقل. لتقييد وصول مستخدمين معينين إلى موارد معينة، أستخدم قواعد الوصول في ASDM. يوضح هذا المثال كيفية السماح لمستخدم واحد بالوصول إلى الموارد الخارجية (باستخدام FTP و SMTP و 3POP و HTTPS و WWW( وتقييد جميع المستخدمين الآخرين من الوصول إلى الموارد الخارجية.

ملاحظة: ستكون هناك قاعدة "رفض ضمني" في نهاية كل قائمة وصول.

أكمل الخطوات التالية:

1. انتقل إلى التكوين > **جدار <u>ا</u>لحماية > قواعد الوصول**، انقر فوق **إضافة**، واختر خيار **إضافة قاعدة الوصول** لإنشاء

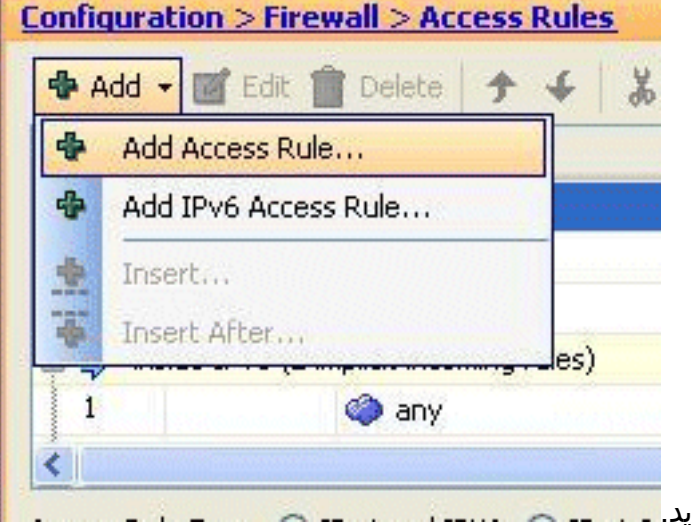

إدخال قائمة وصول جديا

2. اخترت المصدر عنوان ان يكون سمحت في **المصدر** مجال. اخترت any كغاية، **داخلي** كالقارن، **يسمح** كالإجراء. أخيرا، طقطقت ال details زر في الخدمة مجال to order in خلقت TCP خدمة مجموعة ل ال يتطلب

هذا هو مخرج CLI المكافئ لتكوين PAT هذا:

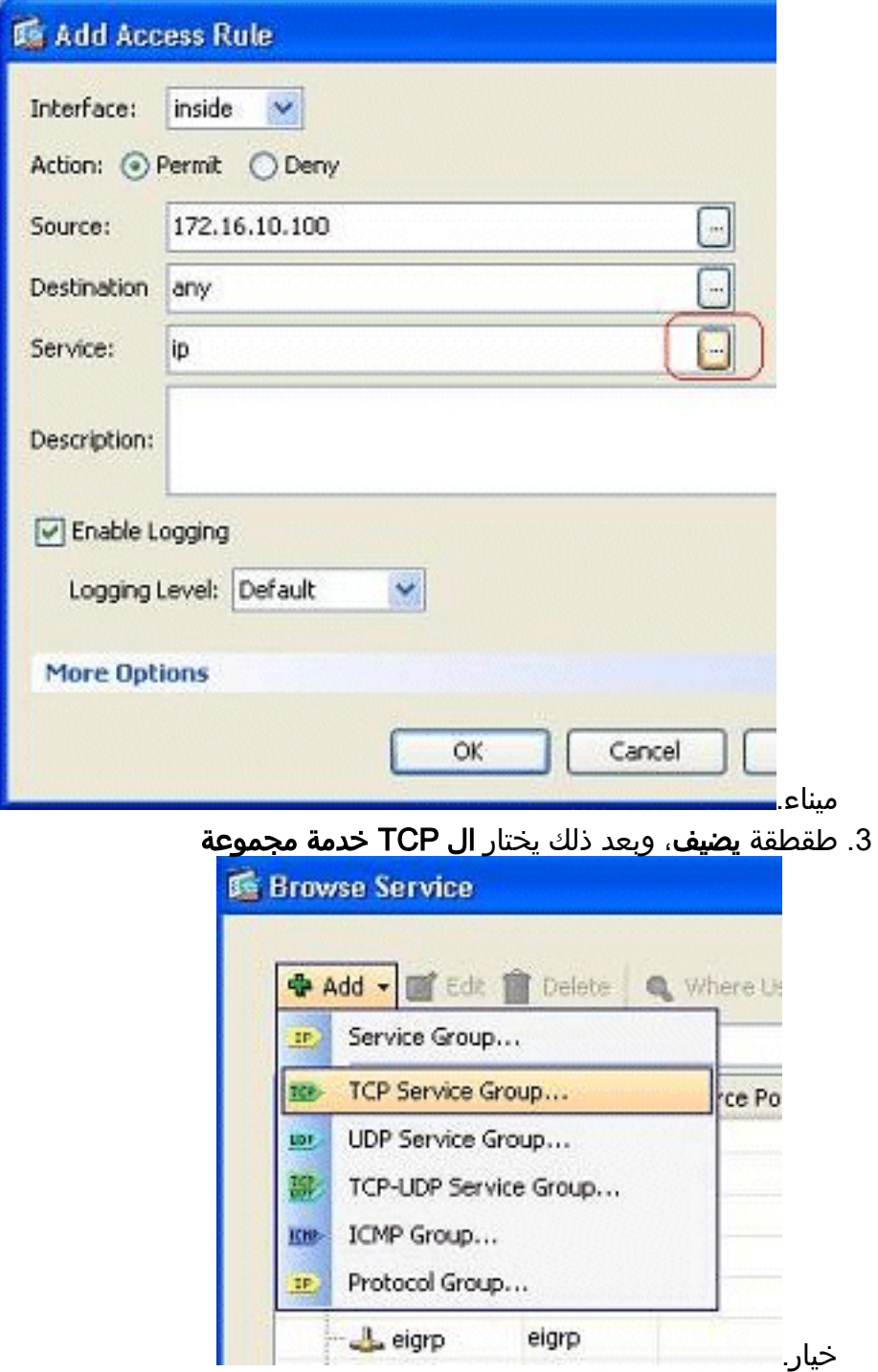

4. ادخل اسما لهذه المجموعة. اخترت كل من ال يتطلب ميناء، وطقطقة **يضيف i**n order to نقلتهم إلى الأعضاء

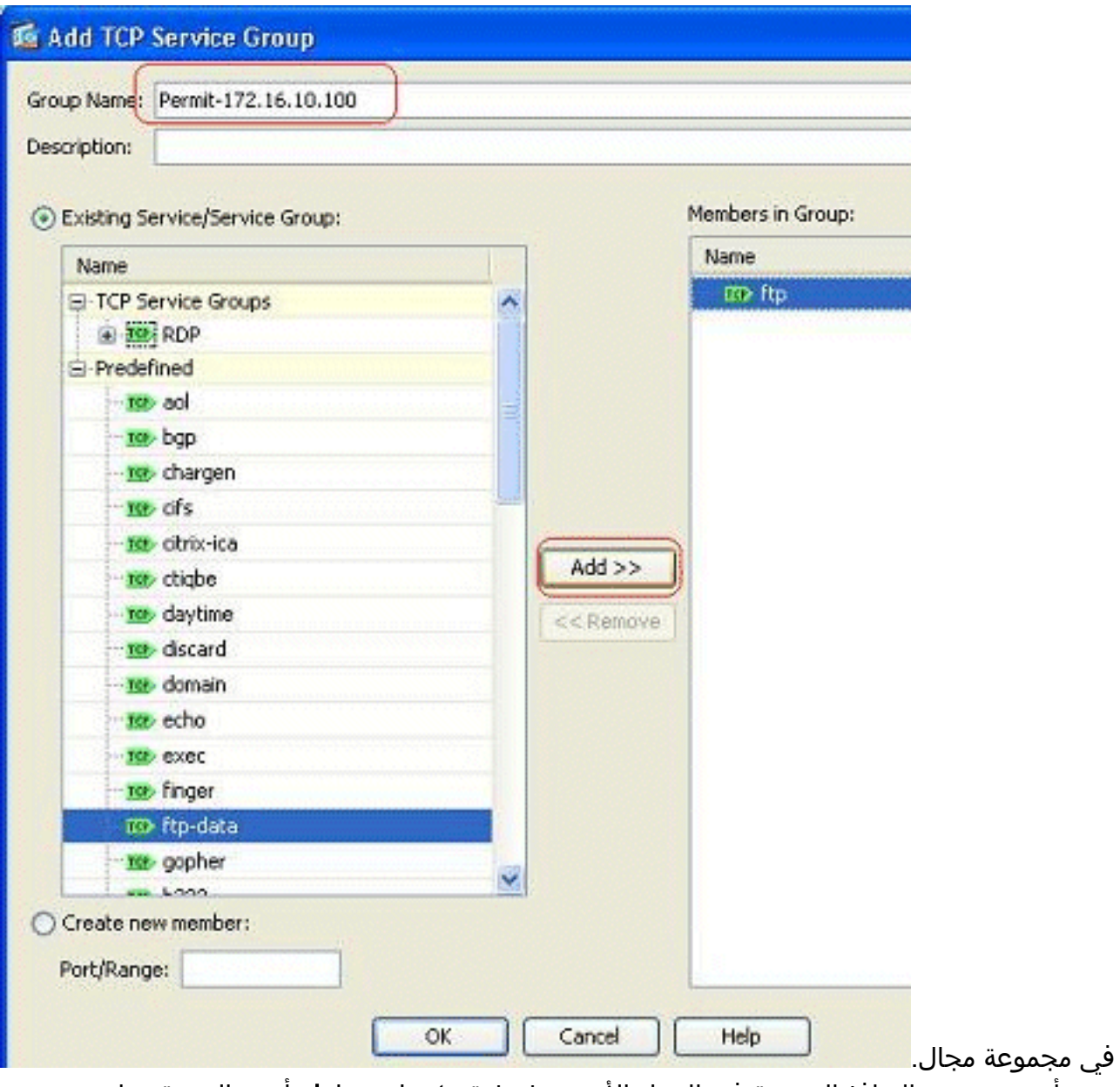

5. يجب أن ترى جميع المنافذ المحددة في الحقل الأيمن. طقطقة **ok** in order to أتمت الخدمة ميناء يحدد

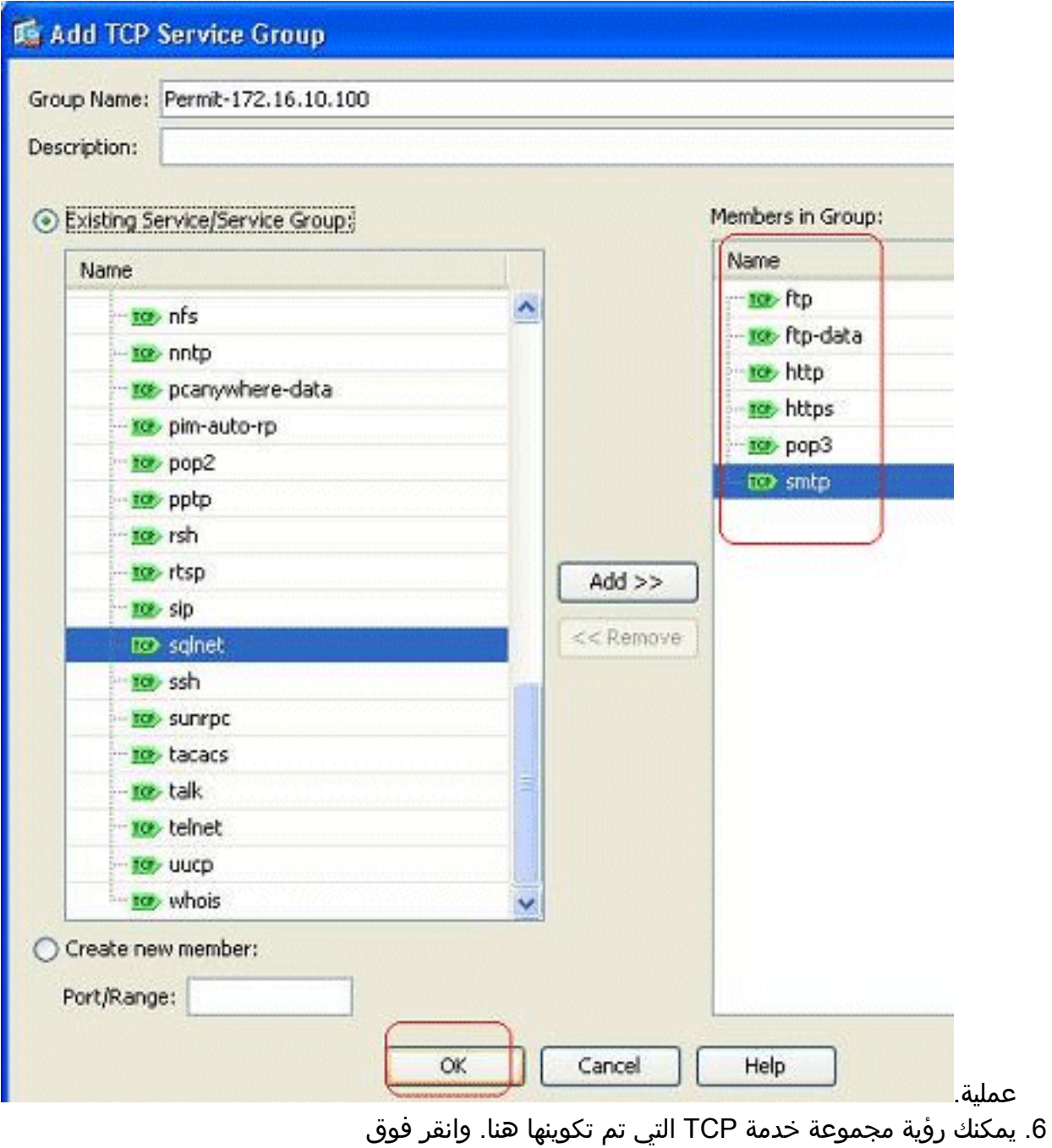

.OK

#### **In Browse Service**

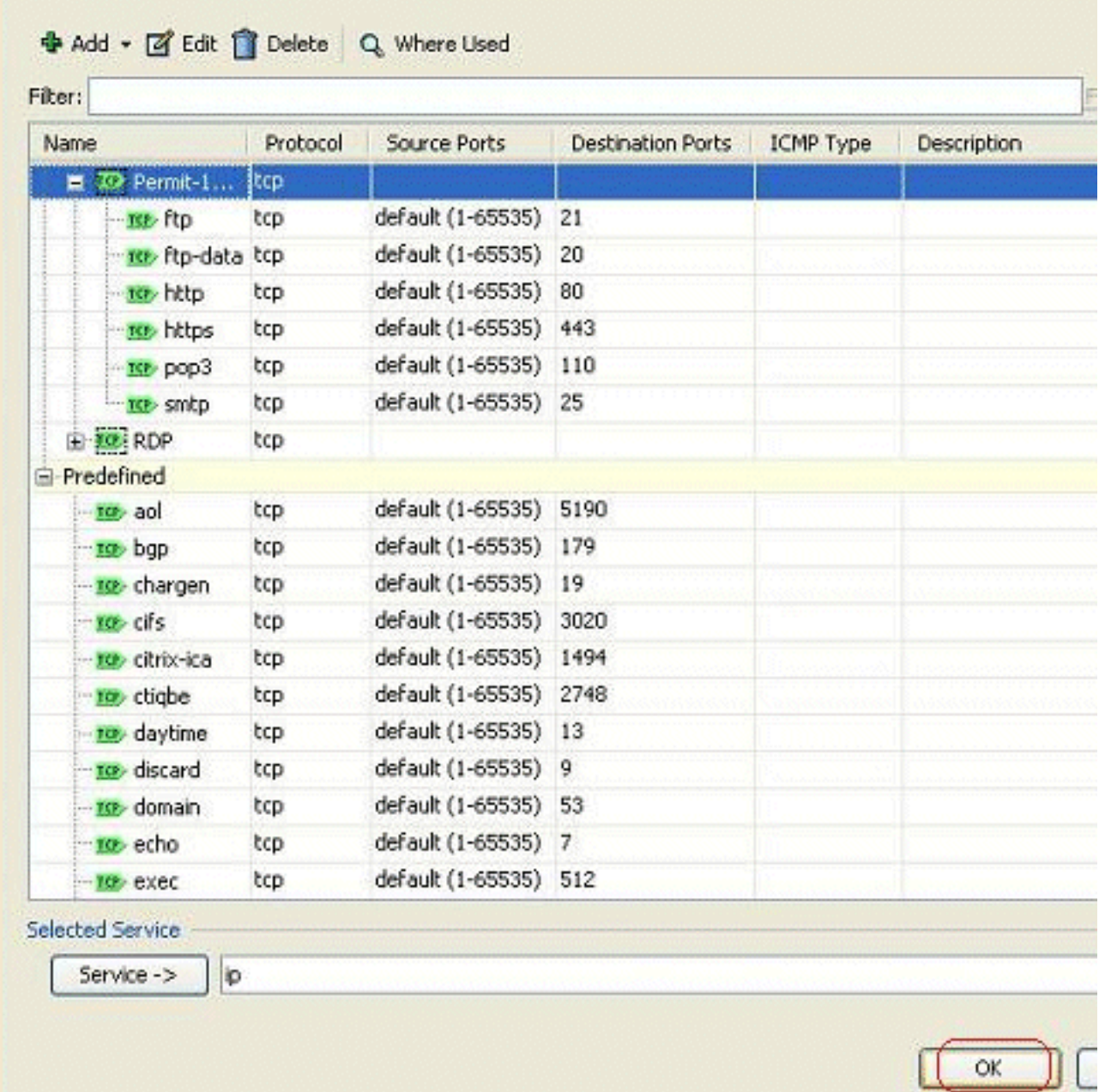

أتمت ok in order to طقطقة .7

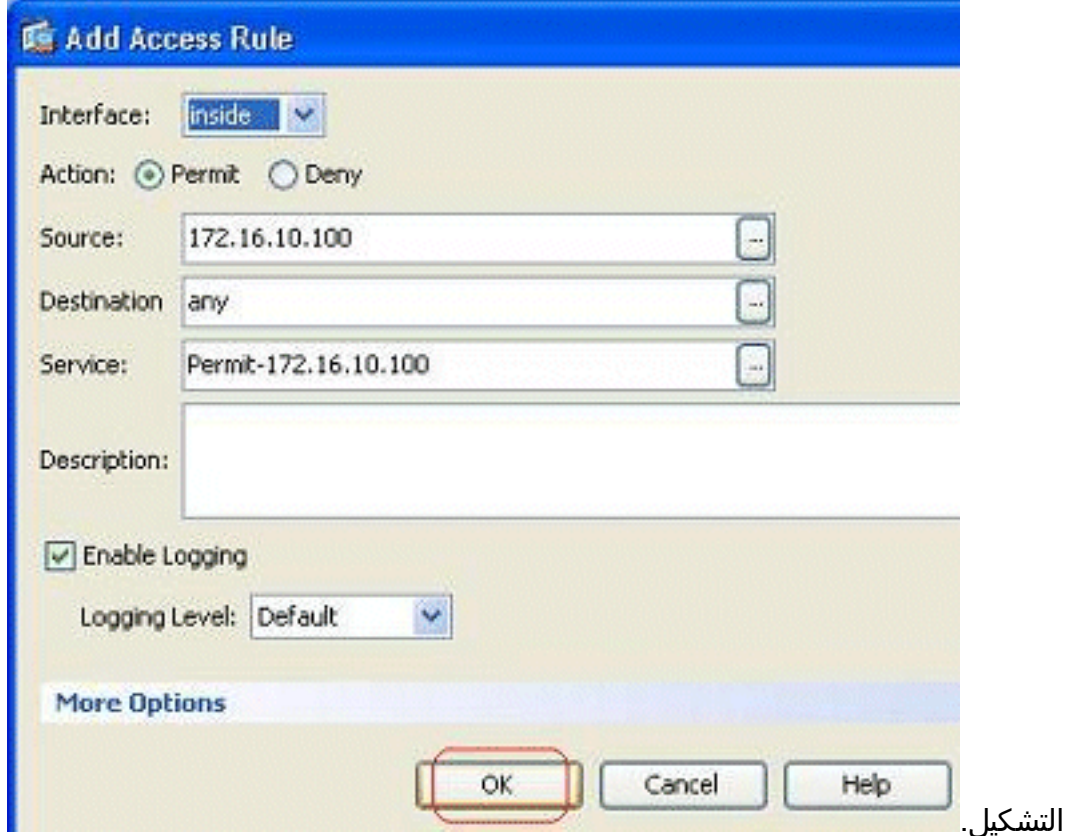

8. يمكن ملاحظة قاعدة الوصول التي تم تكوينها اسفل الواجهة **الداخلية** في جزء التكوين > جدار الحماية > قواعد الوصول.

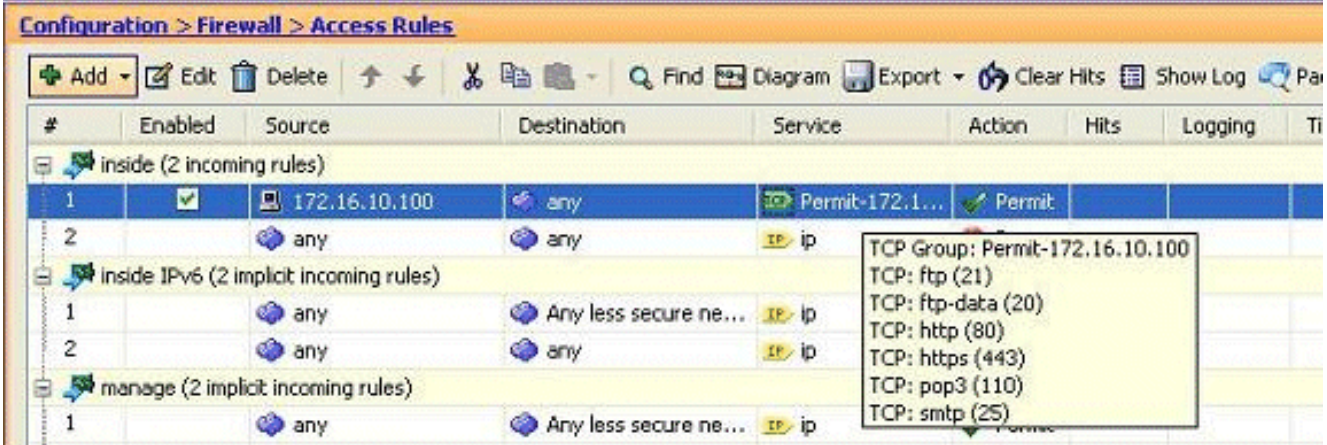

لسهولة الاستخدام، يمكنك أيضا تحرير مجموعة خدمة TCP مباشرة على الجزء الأيمن في علامة التبويب .9 خدمات. انقر فوق تحرير لتعديل مجموعة الخدمات هذه مباشرة.

|               | > Firewall > Access Rules          |                          |                 |                      |             |         |      | ۰                  | مب سر ں.<br>Addresses Services   Time Ranges                          |
|---------------|------------------------------------|--------------------------|-----------------|----------------------|-------------|---------|------|--------------------|-----------------------------------------------------------------------|
|               |                                    |                          |                 |                      |             |         |      |                    | <b>印 4 ×</b><br><b>Services</b><br>Add - F Edit   Delete Q Where Used |
|               | abled Source                       | Destination              | Service         | Action               | <b>Hits</b> | Logging | Time | Description        |                                                                       |
|               | (2 incoming rules)                 |                          |                 |                      |             |         |      |                    | Filter/Clear<br>Filter:                                               |
| <b>M</b>      | F 172.16.10.100                    | of any                   | 2D Pormit-172.1 | 28 Pormit            |             |         |      |                    | Name                                                                  |
|               | <b>O</b> any                       | <b>O any</b>             | 形象              | <b>O</b> Deny        |             |         |      | Implicit rule      | <b>E-TCP Service Groups</b>                                           |
|               | IPv6 (2 implicit incoming rules)   |                          |                 |                      |             |         |      |                    | $\Box$ 79 Permit $172.16.10.100$                                      |
|               | <b>OD</b> any                      | Any less secure ne B. ip |                 | $\mathcal V$ Permit  |             |         |      | Implicit rule: Per | <b>Mr</b> Rp                                                          |
|               | <b>O</b> any                       | o any                    | $D \cup D$      | <b>G</b> Deny        |             |         |      | Implicit rule      | se Rp-data                                                            |
|               | e (2 implicit incoming rules)      |                          |                 |                      |             |         |      |                    | as http                                                               |
|               | <b>O</b> any                       | Any less secure ne Je ip |                 | $\mathcal{P}$ Permit |             |         |      | Implicit rule: Per | <b>Me</b> https                                                       |
|               | <b>OD</b> NOW                      | <b>O any</b>             | 北中              | <b>Q</b> Deny        |             |         |      | Implicit rule      | <b>MA</b> pop3                                                        |
|               | e IPv6 (2 implicit incoming rules) |                          |                 |                      |             |         |      |                    | 100 smtp                                                              |
|               | <b>O</b> any                       | Any less secure ne In ip |                 | $\sqrt{P}$ ernit     |             |         |      | Implicit rule: Per | <b>B</b> TRIRDP                                                       |
|               | <b>O any</b>                       | <b>O</b> any             | 北市              | <b>G</b> Deny        |             |         |      | Implicit rule      | Predefined                                                            |
|               | : (2 incoming rules)               |                          |                 |                      |             |         |      |                    | <b>BX-30</b>                                                          |
| $\mathcal{A}$ | 图 20.1.1.10                        | 图 209.165.200.10         | <b>TRI RDP</b>  | $\mathcal P$ Permit  |             | $\circ$ |      |                    | my boo                                                                |
|               | <b>CD</b> any                      | o any                    | 三步              | <b>G</b> Deny        |             |         |      | Implicit rule      | Re chargen                                                            |

.10 يعيد التوجيه مرة أخرى إلى نافذة تحرير مجموعة خدمة TCP. قم بإجراء التعديلات استنادا إلى متطلباتك،

#### وانقر فوق **موافق** لحفظ

التغييرات.

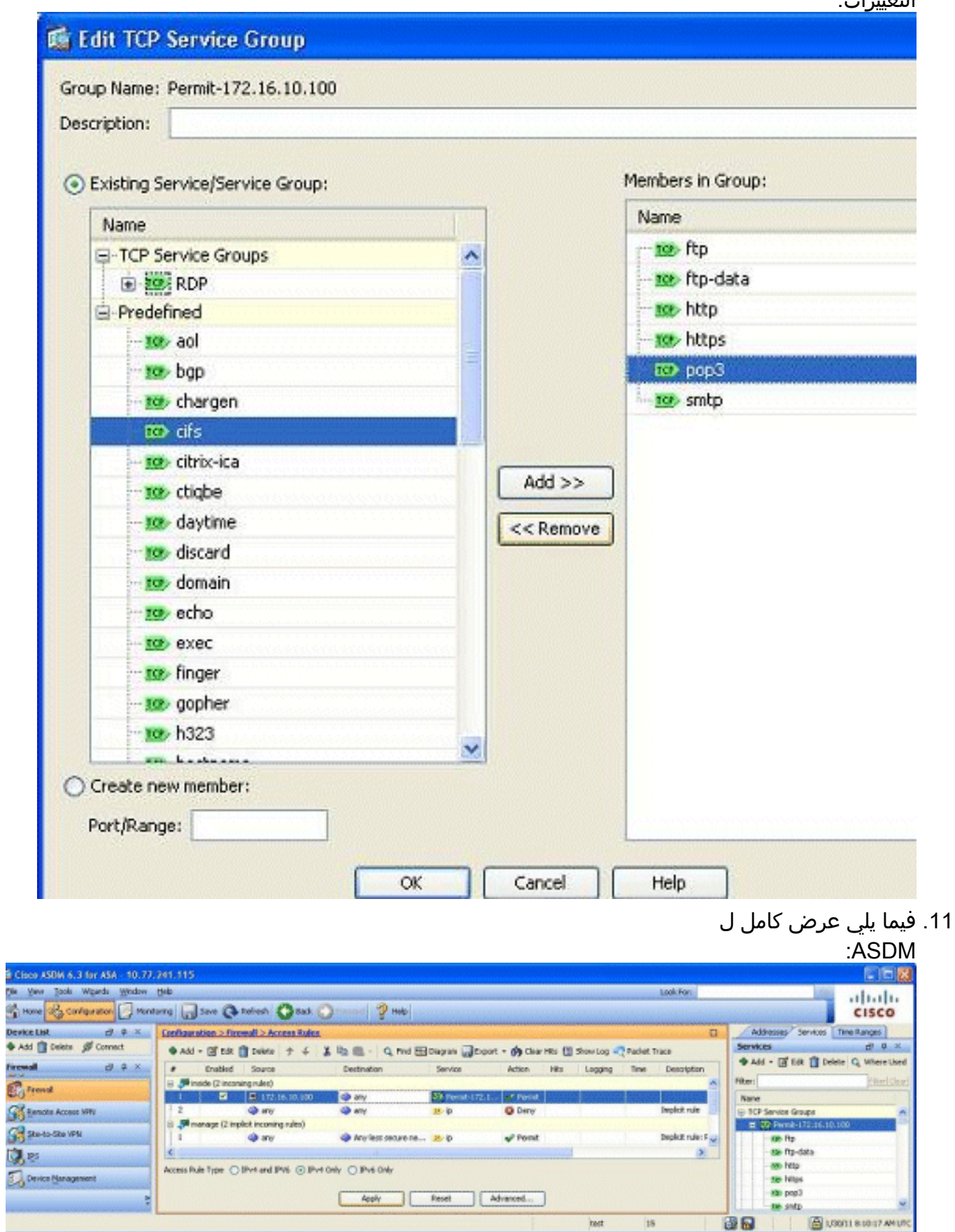

هذا هو تكوين CLI المكافئ:

**port-object eq ftp port-object eq ftp-data port-object eq www port-object eq https port-object eq pop3 port-object eq smtp ! access-list inside\_access\_in extended permit TCP host 172.16.10.100 any object-group Permit-172.16.10.100 ! access-group inside\_access\_in in interface inside** ! للحصول على معلومات كاملة حول تنفيذ التحكم في الوصول، ارجع إلى [إضافة قائمة وصول أو تعديلها من خلال](/content/en/us/support/docs/security/asa-5500-x-series-next-generation-firewalls/112925-acl-asdm-00.html)

[واجهة المستخدم الرسومية \(GUI \(ل ASDM.](/content/en/us/support/docs/security/asa-5500-x-series-next-generation-firewalls/112925-acl-asdm-00.html)

# <span id="page-18-0"></span>السماح بحركة المرور بين الواجهات ذات مستوى الأمان نفسه

يوضح هذا القسم كيفية تمكين حركة المرور داخل الواجهات التي تحتوي على نفس مستويات الأمان.

تصف هذه التعليمات كيفية تمكين الاتصال بين الواجهات.

هذا سيكون مفيد ل VPN حركة مرور أن يدخل قارن، غير أن بعد ذلك وجهت خارج ال نفسه قارن. قد تكون حركة مرور VPN غير مشفرة في هذه الحالة، أو قد يتم إعادة تشفيرها لاتصال VPN آخر. انتقل إلى التكوين>إعداد الجهاز > الواجهات، واختر تمكين حركة مرور البيانات بين جهازين مضيفين أو أكثر متصلين بنفس خيار الواجهة.

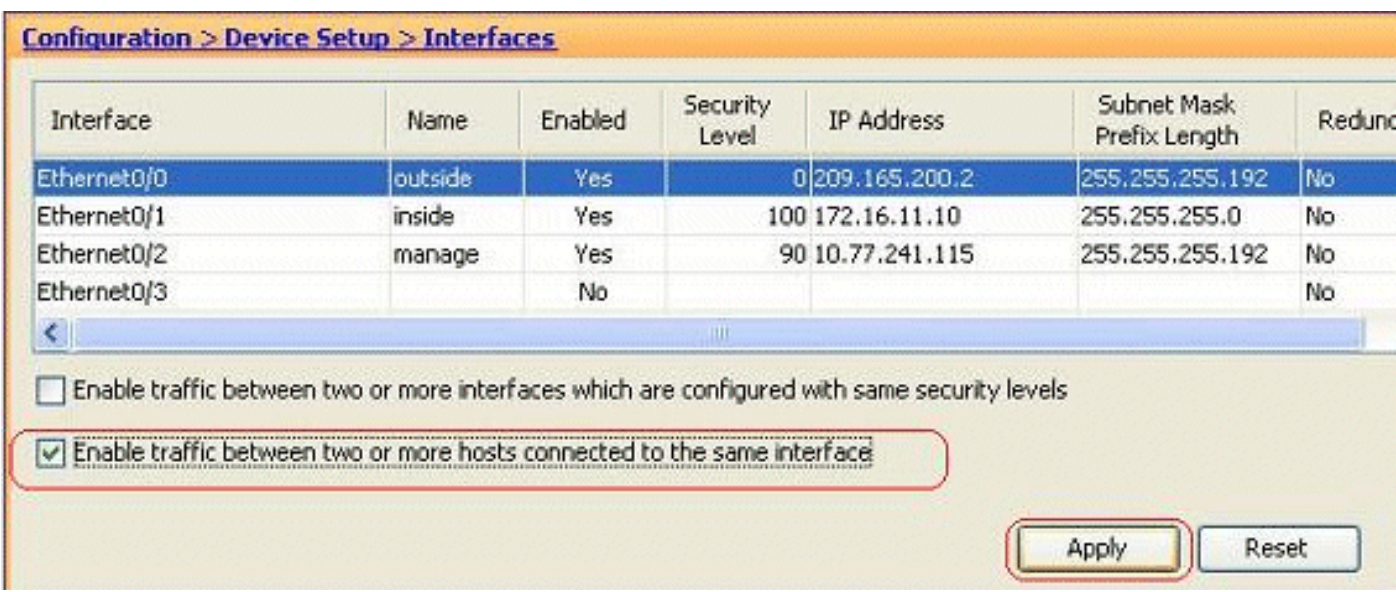

تصف هذه التعليمات كيفية تمكين الاتصال بين الواجهة.

وهذا مفيد للسماح بالتواصل بين الواجهات ذات مستويات الأمان المتساوية. انتقل إلى التكوين>إعداد الجهاز > الواجهات، واختر تمكين حركة مرور البيانات بين واجهات أو أكثر تم تكوينها باستخدام خيار مستويات الأمان نفسها.

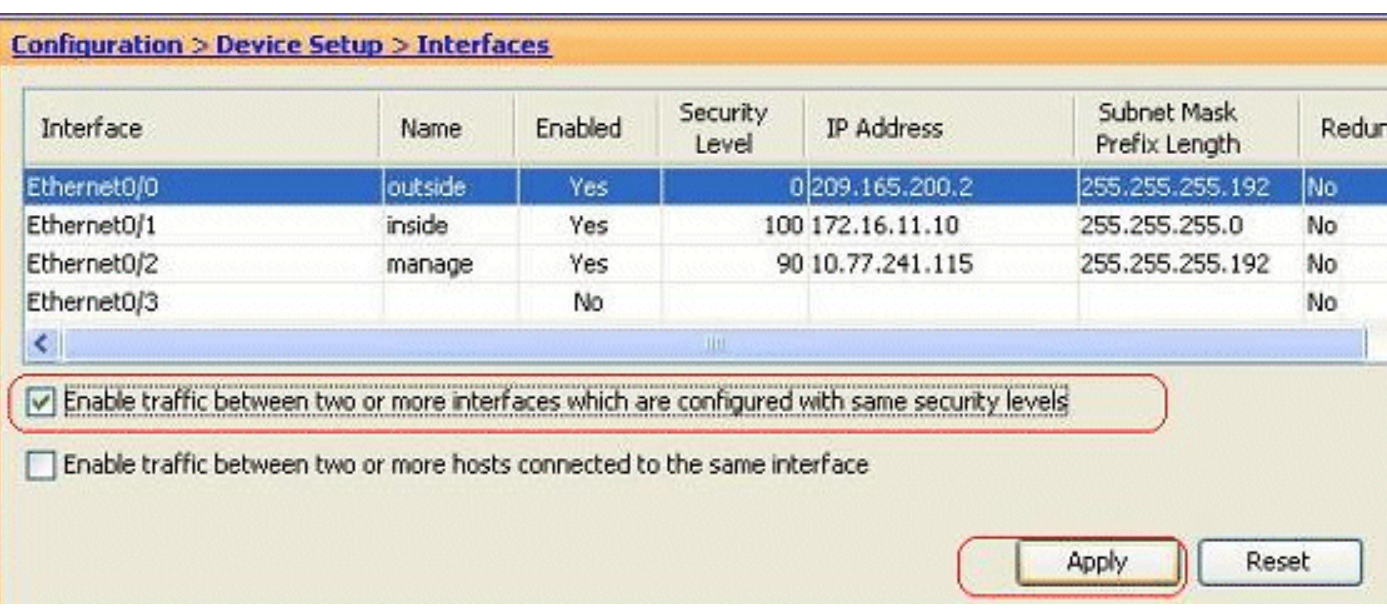

هذا ال يماثل CLI ل كلا من هذا عملية إعداد:

same-security-traffic permit intra-interface same-security-traffic permit inter-interface

## <span id="page-19-0"></span>السماح للمضيفين غير الموثوق بهم بالوصول إلى الأجهزة المضيفة على شبكتك الموثوق بها

يمكن تحقيق ذلك من خلال تطبيق ترجمة ثابتة ل NAT وقاعدة وصول للسماح لهذه الأجهزة المضيفة. أنت تحتاج إلى تكوين هذا كلما رغب مستخدم خارجي في الوصول إلى أي خادم موجود في شبكتك الداخلية. سيكون للخادم الموجود في الشبكة الداخلية عنوان IP خاص غير قابل للتوجيه على الإنترنت. ونتيجة لذلك، يلزمك ترجمة عنوان IP الخاص هذا إلى عنوان IP عام من خلال قاعدة NAT ثابتة. افترض أن لديك خادما داخليا (172.16.11.5). in order to جعلت هذا عمل، أنت تحتاج أن يترجم هذا نادل خاص نادل ip إلى عام ip. يوضح هذا المثال كيفية تنفيذ NAT الثابت ثنائي الإتجاه لترجمة 172.16.11.5 إلى .209.165.200.5

لا يتم عرض القسم الخاص بالسماح للمستخدم الخارجي بالوصول إلى خادم ويب هذا من خلال تنفيذ قاعدة وصول هنا. يتم عرض مقتطف CLI موجز هنا للفهم الخاص بك:

access-list 101 permit TCP any host 209.165.200.5 لمزيد من المعلومات، ارجع إلى [إضافة قائمة وصول أو تعديلها من خلال واجهة المستخدم الرسومية \(GUI \(ل](/content/en/us/support/docs/security/asa-5500-x-series-next-generation-firewalls/112925-acl-asdm-00.html) [.ASDM](/content/en/us/support/docs/security/asa-5500-x-series-next-generation-firewalls/112925-acl-asdm-00.html)

ملاحظة: يسمح تحديد الكلمة الأساسية "any "لأي مستخدم من العالم الخارجي بالوصول إلى هذا الخادم. أيضا، إذا لم يتم تحديده لأي منافذ خدمة، يمكن الوصول إلى الخادم على أي منفذ خدمة حيث يظل هذا المنفذ مفتوحا. توخ الحذر عند التنفيذ، وينصح بتقييد الإذن إلى المستخدم الخارجي الفردي وأيضا إلى المنفذ المطلوب على الخادم.

أتمت هذا to order in steps شكلت الساكن إستاتيكي nat:

.1 انتقل إلى التكوين > جدار الحماية>قواعد NAT، وانقر إضافة، واختر إضافة قاعدة NAT

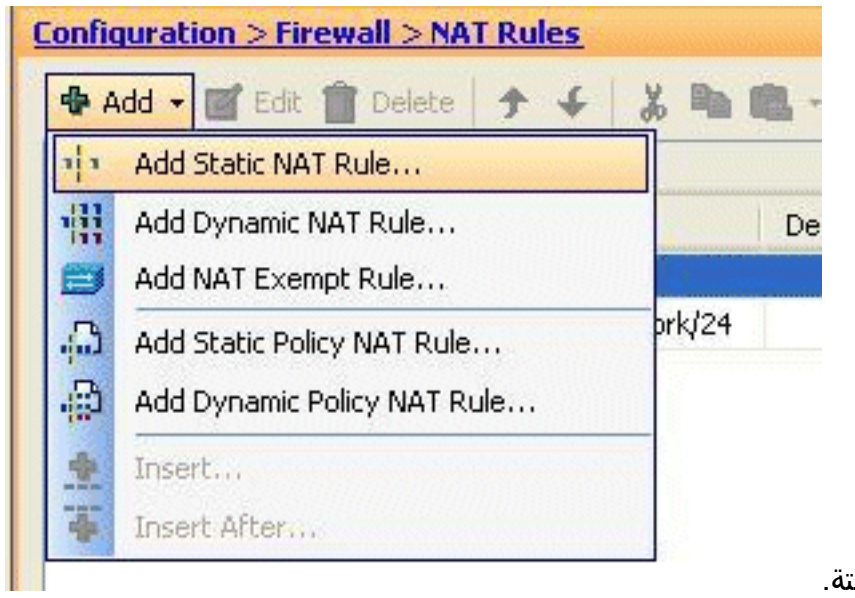

الثابتة.

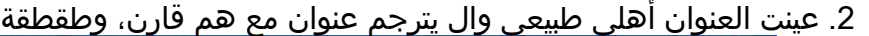

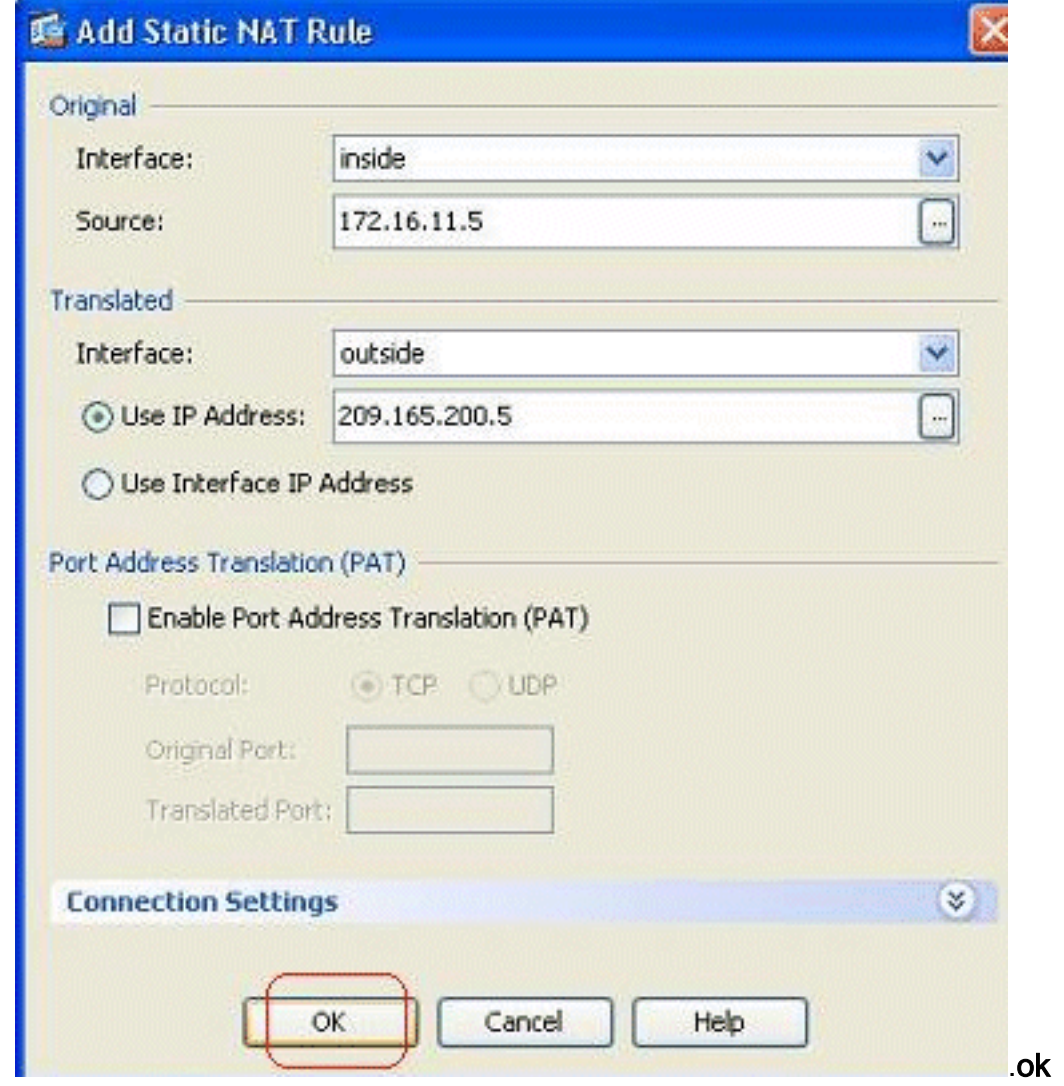

انت يستطيع رايت ال يشكل ساكن إستاتيكي nat مدخل هنا. طقطقة **يطبق** in order to ارسلت هذا إلى ال .ASA .3

| ¥                                  | Type                                      | Original                                                        |             | Translated |           |                    |
|------------------------------------|-------------------------------------------|-----------------------------------------------------------------|-------------|------------|-----------|--------------------|
|                                    |                                           | Source                                                          | Destination | Service    | Interface | <b>Address</b>     |
|                                    | Finside (1 Static rules, 1 Dynamic rules) |                                                                 |             |            |           |                    |
|                                    | <b>Static</b>                             | <b>B</b> 172.16.11.5                                            |             |            | outside   | 【209.165.200.5】    |
| $\overline{2}$                     | vill Dynamic                              | and inside-network/24                                           |             |            | outside   | <b>ESS</b> outside |
|                                    |                                           | BB.                                                             |             |            |           |                    |
| $\left\langle \cdot \right\rangle$ |                                           | Enable traffic through the firewall without address translation |             |            |           |                    |

هذا مثال موجز على واجهة سطر الأوامر (CLI (لتكوين ASDM هذا:

**! static (inside,outside) 209.165.200.5 172.16.11.5 netmask 255.255.255.255 !**

## <span id="page-21-0"></span>تعطيل NAT للمضيفين/الشبكات المحددة

عندما تحتاج إلى إستثناء مضيفين أو شبكات معينة من NAT، أضف قاعدة إستثناء NAT لتعطيل ترجمة العنوان. وهذا يسمح للمضيفين المترجمين والبعيدين على حد سواء ببدء الاتصالات.

أكمل الخطوات التالية:

1. انتقل إلى التكوين > **جدار الحماية > قواعد nat**، وانقر **إضافة**، واختر إضافة قاعدة إستثناء

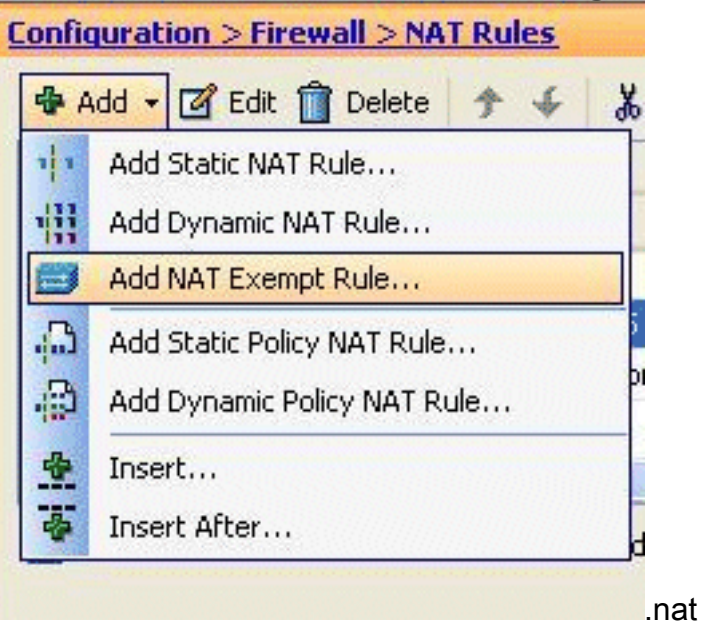

2. هنا، تم إستثناء الشبكة الداخلية 172.18.10.0 من ترجمة العنوان. تأكد من تحديد خيار **الاستثناء**. إتجاه إستثناء NAT له خياران:حركة المرور الصادرة إلى واجهات الأمان الأقلحركة المرور الواردة إلى واجهات الأمان العلياالخيار الافتراضي هو لحركة المرور الصادرة. طقطقة ok in order to أتمت

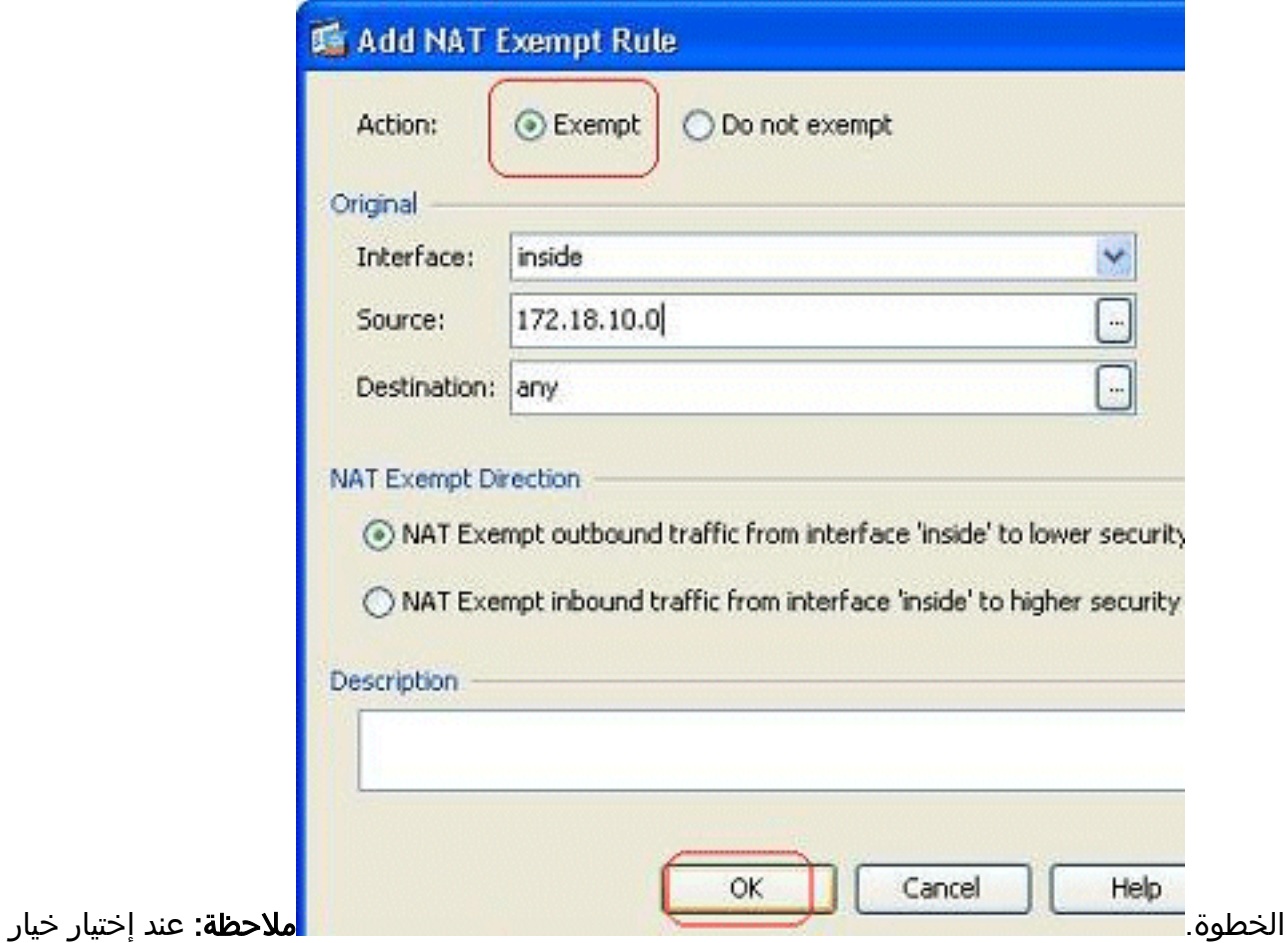

عدم الاستثناء، لن يتم إعفاء ذلك المضيف المعين من NAT وستتم إضافة قاعدة وصول منفصلة باستخدام الكلمة الأساسية "deny". يفيد ذلك في تجنب الأجهزة المضيفة المحددة من إستثناء NAT حيث أن الشبكة الفرعية الكاملة، باستثناء هذه الأجهزة المضيفة، ستكون معفاة من NAT.

3. يمكنك رؤية قاعدة إستثناء NAT للاتجاه الصادر هنا. طقطقة **يطبق** in order to ارسلت التشكيل إلى ال .ASA

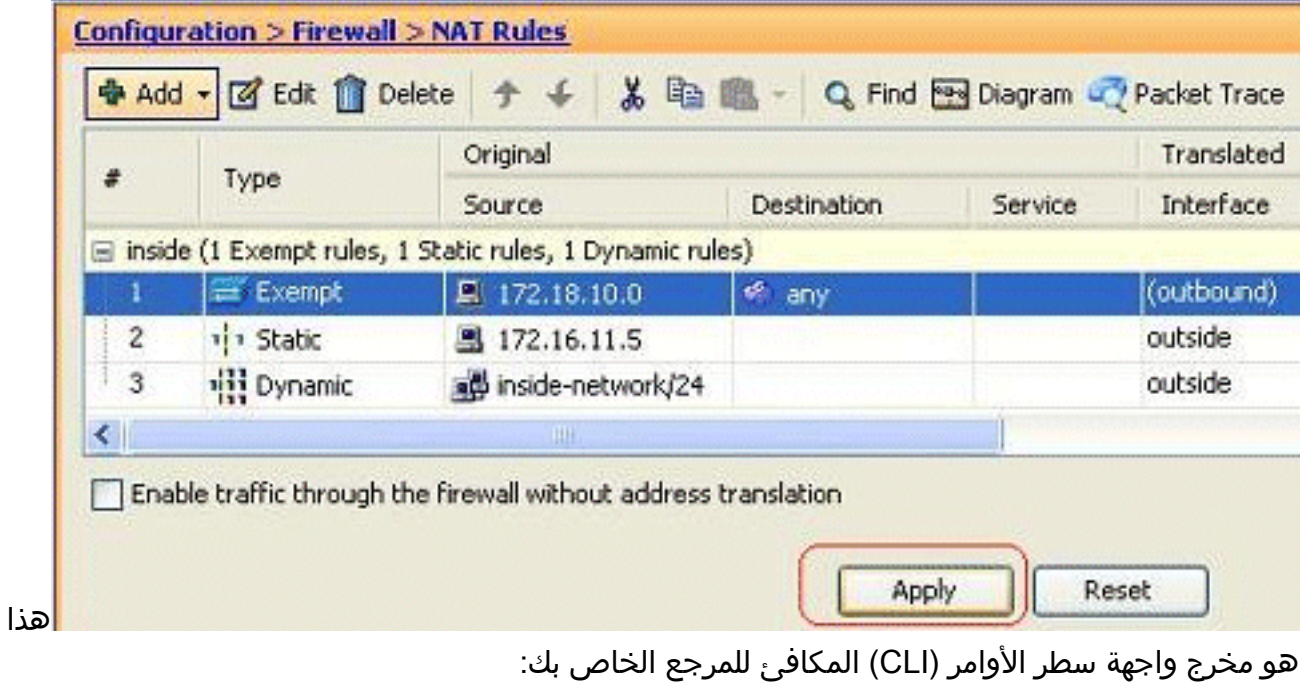

access-list inside\_nat0\_outbound extended permit ip host 172.18.10.0 any

! nat (inside) 0 access-list inside\_nat0\_outbound

.4 هنا يمكنك رؤية كيفية تحرير قاعدة إستثناء NAT لاتجاهها. انقر فوق موافق" لكي يسري هذا

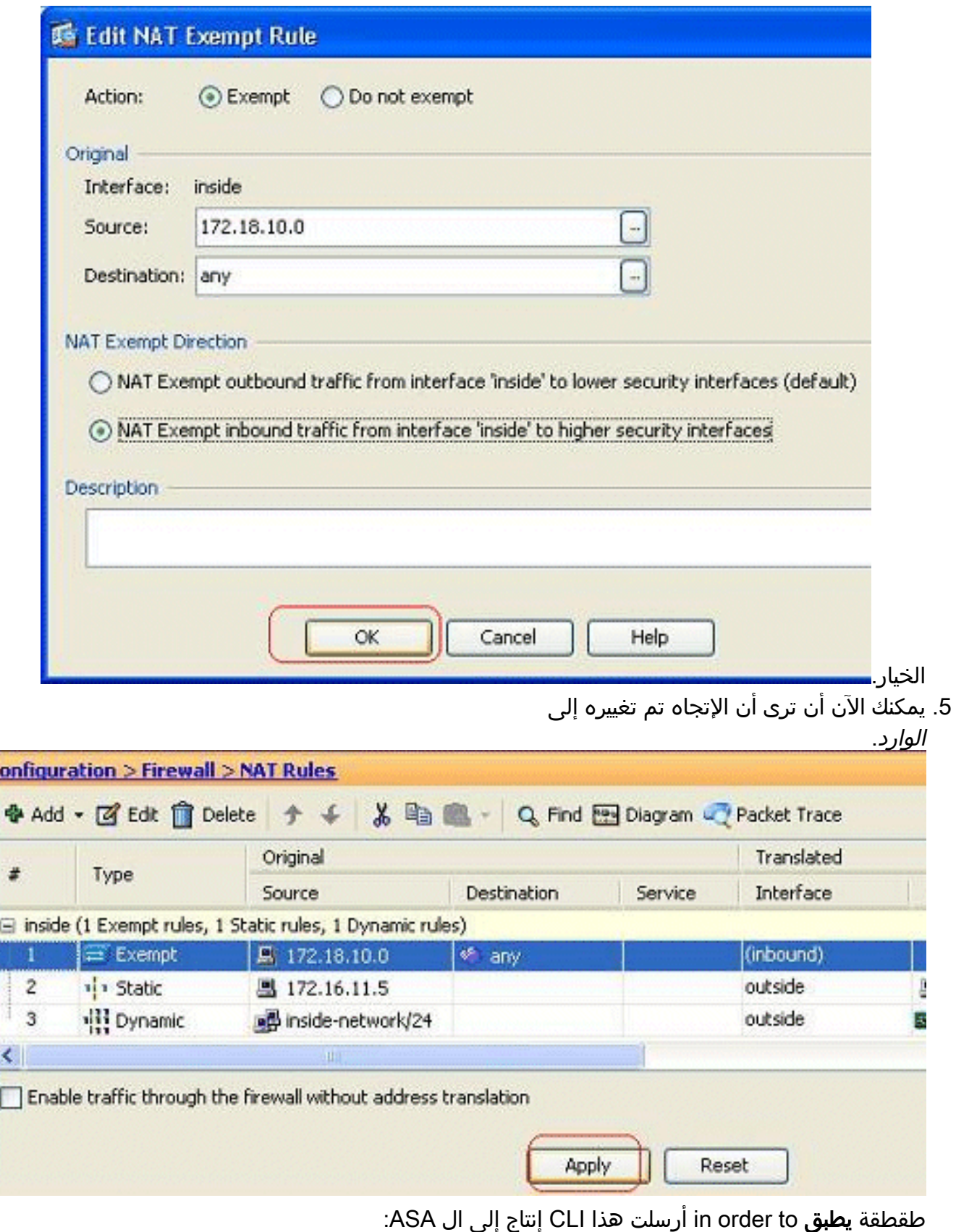

access-list inside\_nat0\_outbound extended permit ip host 172.18.10.0 any

nat (inside) 0 access-list inside\_nat0\_outbound **outside**

!

ملاحظة: من هذا، يمكنك أن ترى أنه تمت إضافة كلمة أساسية جديدة (خارج) إلى نهاية الأمر 0 nat. دعات هذا سمة خارجي nat.

آخر طريق أن يعجز nat من خلال تنفيذ هوية nat. هوية nat يترجم مضيف إلى ال نفسه عنوان. هنا مثال .6ساكن إستاتيكي عادي NAT، حيث المضيف (172.16.11.20) ترجمت إلى ال نفسه عنوان عندما هو يكون

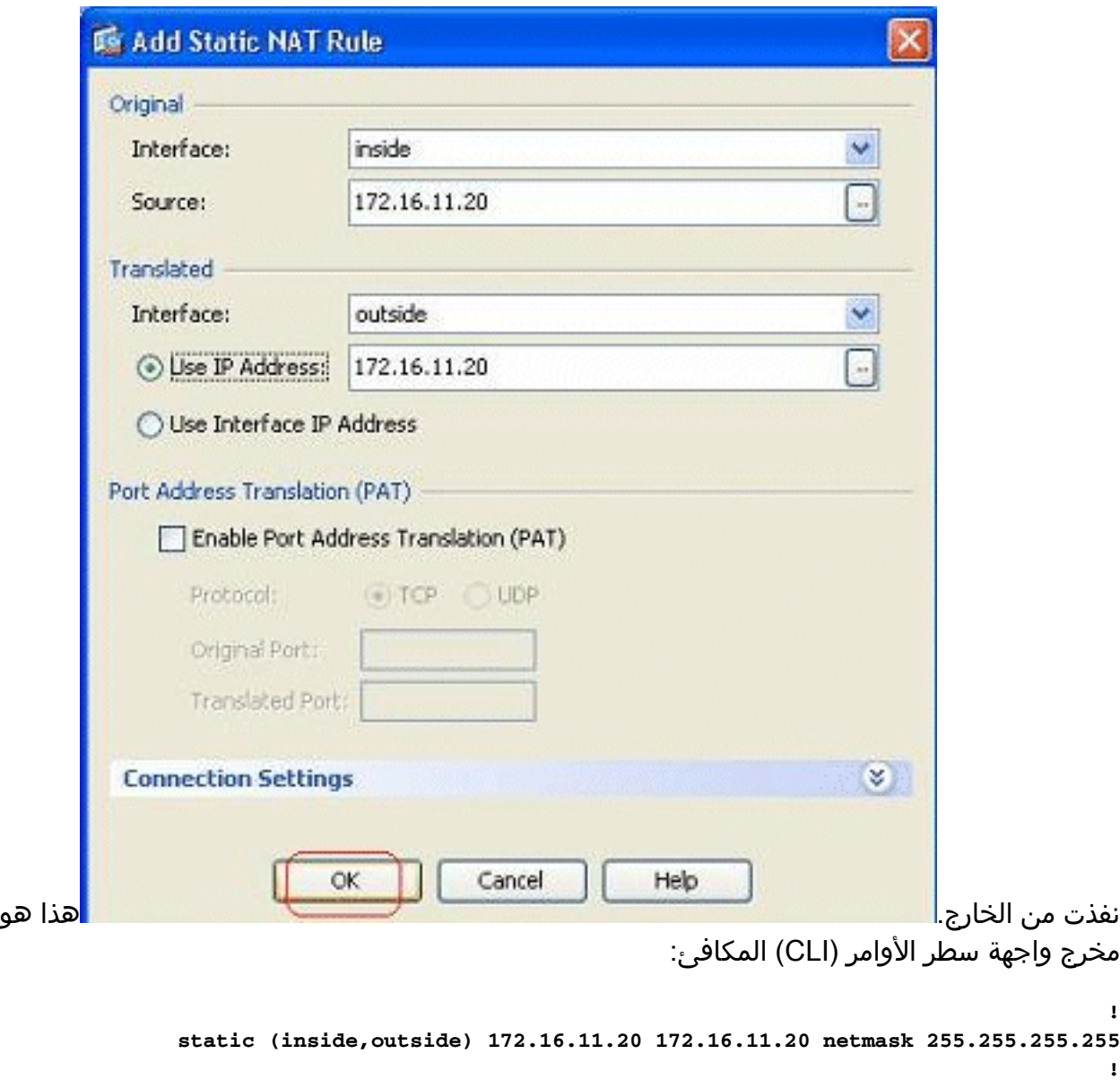

# <span id="page-24-0"></span>إعادة توجيه المنفذ (إعادة توجيه) باستخدام الحالات

إعادة توجيه المنفذ أو إعادة توجيه المنفذ هي ميزة مفيدة حيث يحاول المستخدمون الخارجيون الوصول إلى خادم داخلي على منفذ معين. in order to أتمت هذا، ال داخلي، يتلقى عنوان خاص، يكون ترجمت إلى عنوان عام أي بدوره يسمح منفذ للميناء خاص.

في هذا المثال، يريد المستخدم الخارجي الوصول إلى خادم 209.165.200.15 ،SMTP على المنفذ .25 ويتحقق ذلك في خطوتين:

- 1. ترجمة خادم البريد الداخلي، 172.16.11.15 على المنفذ 25، إلى عنوان IP العام، 165.200.15 في المنفذ .25
	- 2. السماح بالوصول إلى خادم البريد العام، 2109.165.200.165 على المنفذ 25.

عندما يحاول المستخدم الخارجي الوصول إلى الخادم، 209.165.200.15 في المنفذ ،25 ستتم إعادة توجيه حركة مرور البيانات هذه إلى خادم البريد الداخلي، 172.16.11 15 في المنفذ 25.

.1 انتقل إلى التكوين > جدار الحماية>قواعد NAT، وانقر إضافة، واختر إضافة قاعدة NAT

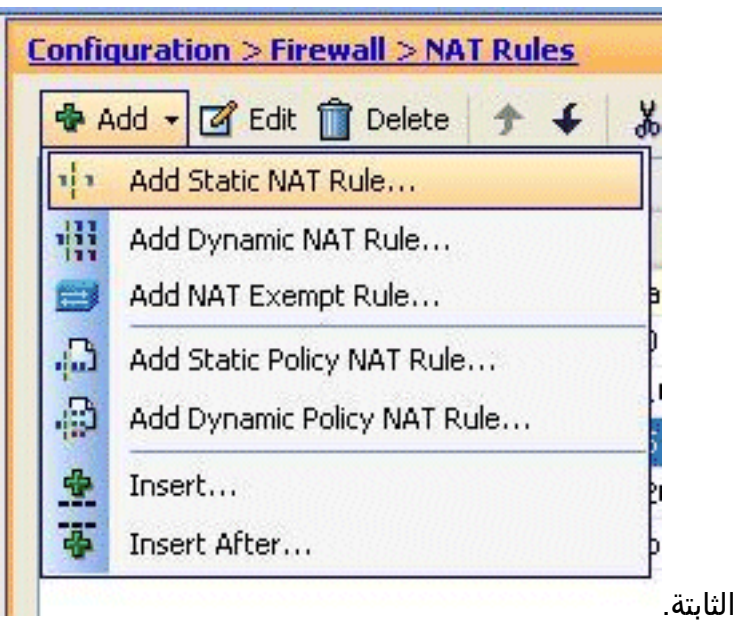

2. حدد المصدر الأصلي وعنوان IP المترجم مع الواجهات المرتبطة بها. اخترت **يمكن أيسر عنوان ترجمة (ضرب)**، عينت الميناء أن يكون أعدت، وطقطقة

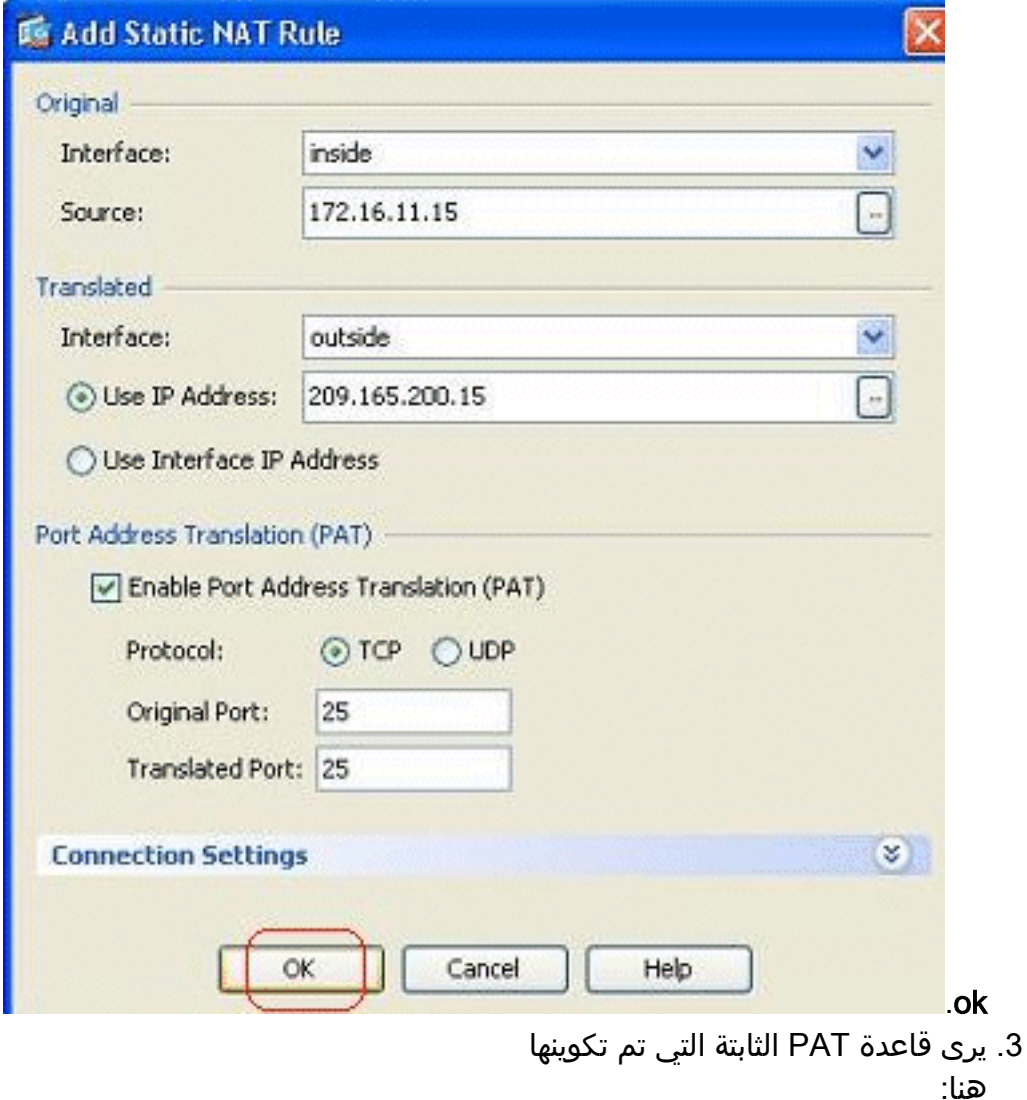

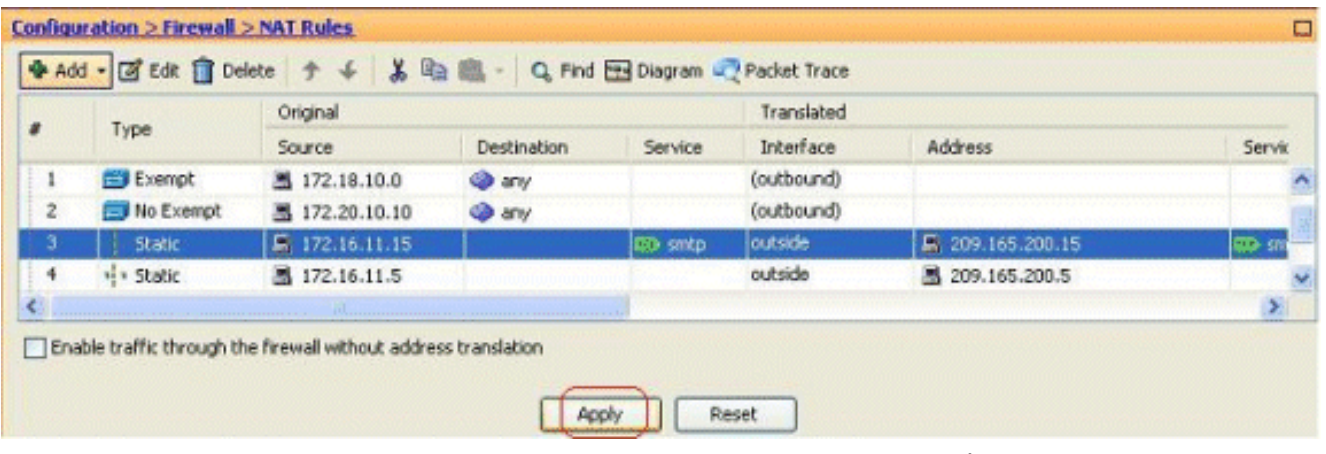

هذا هو مخرج واجهة سطر الأوامر (CLI (المكافئ:

```
!
static (inside,outside) TCP 209.165.200.15 smtp 172.16.11.15 smtp netmask
                                                        255.255.255.255 
                                                                           !
```
هذه هي قاعدة الوصول التي تسمح للمستخدم الخارجي بالوصول إلى خادم SMTP العام على .4

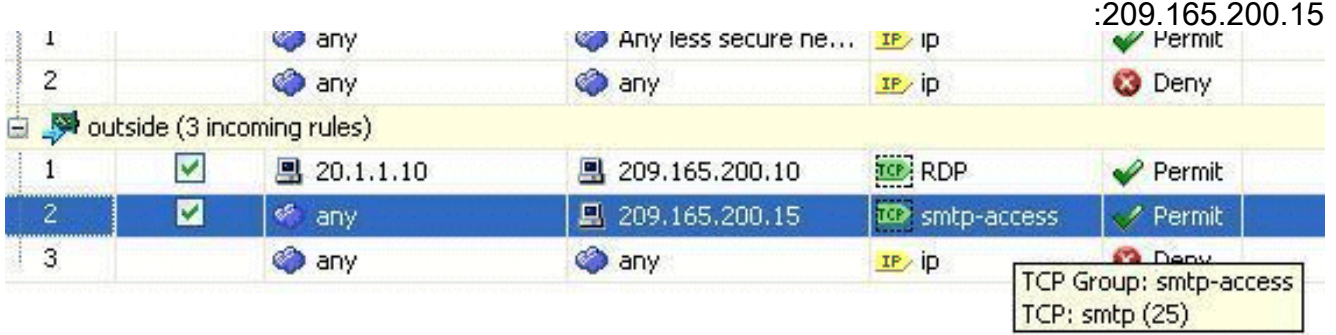

ملاحظة: تأكد من إستخدام مضيفين محددين بدلا من إستخدام أي كلمة أساسية في مصدر قاعدة الوصول.

# <span id="page-26-0"></span>الحد من جلسة UDP/TCP باستخدام ثابت

يمكنك تحديد الحد الأقصى لعدد إتصالات UDP/TCP باستخدام القاعدة الثابتة. يمكنك أيضا تحديد الحد الأقصى لعدد الاتصالات الجنينية. الاتصال الجنيني هو اتصال في حالة نصف مفتوحة. وسيؤثر عدد أكبر من هذه العوامل على أداء نظام المحاسبة المستقل. وسيؤدي الحد من هذه الاتصالات إلى منع هجمات معينة مثل DoS و SYN إلى حد ما. للحصول على تخفيف كامل، يلزمك تحديد السياسة في إطار عمل ميزة "حماية مستوى الإدارة (MPF"(، والتي تتجاوز نطاق هذا المستند. للحصول على معلومات إضافية حول هذا الموضوع، ارجع إلى <u>التخفيف من هجمات الشبكة</u>.

أكمل الخطوات التالية:

1. انقر فوق علامة التبويب **إعدادات الاتصال،** وحدد القيم الخاصة بالحد الأقصى للاتصالات لهذه الترجمة

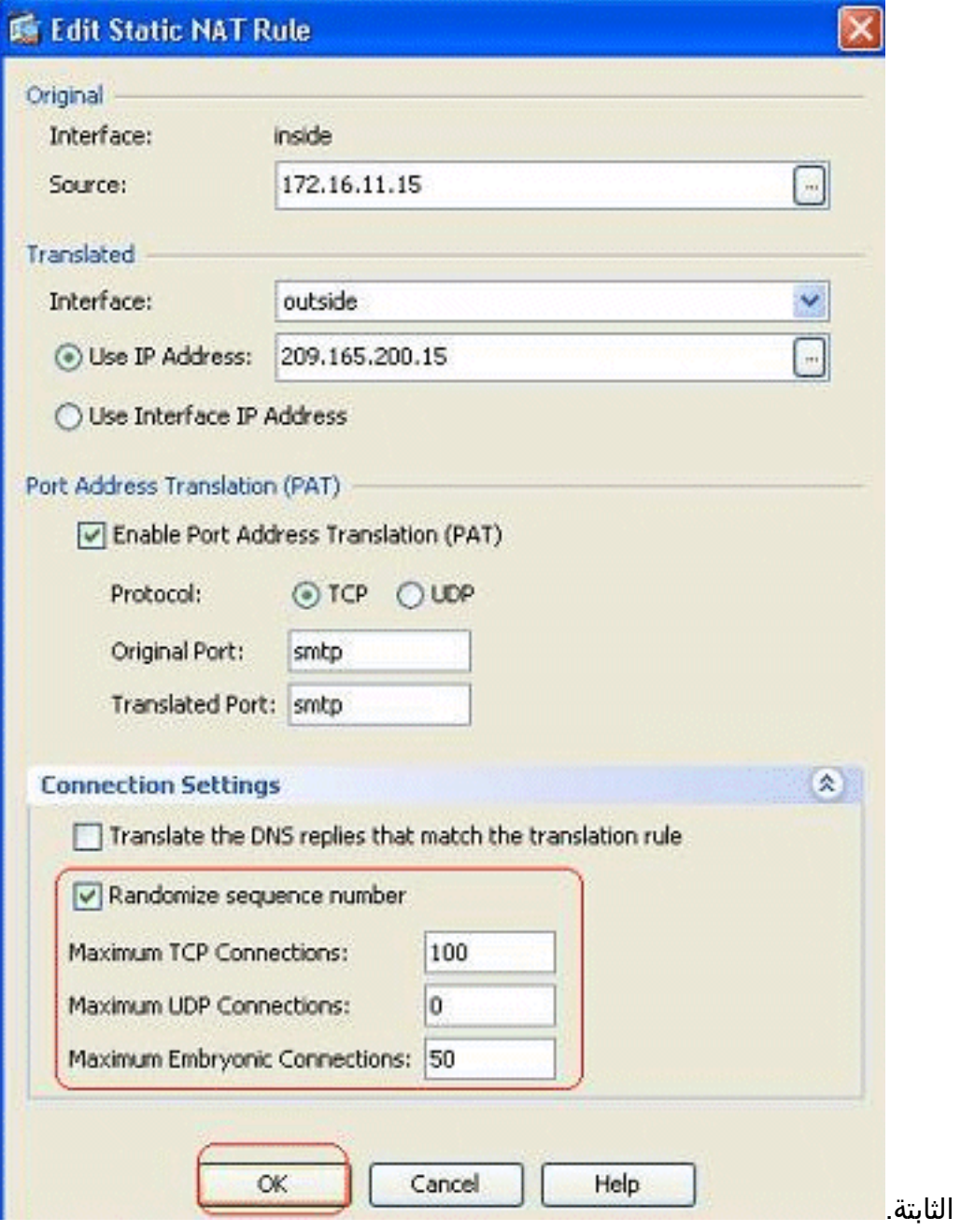

تظهر هذه الصور حدود الاتصال لهذه الترجمة الثابتة .2المحددة:<br>المحددة:

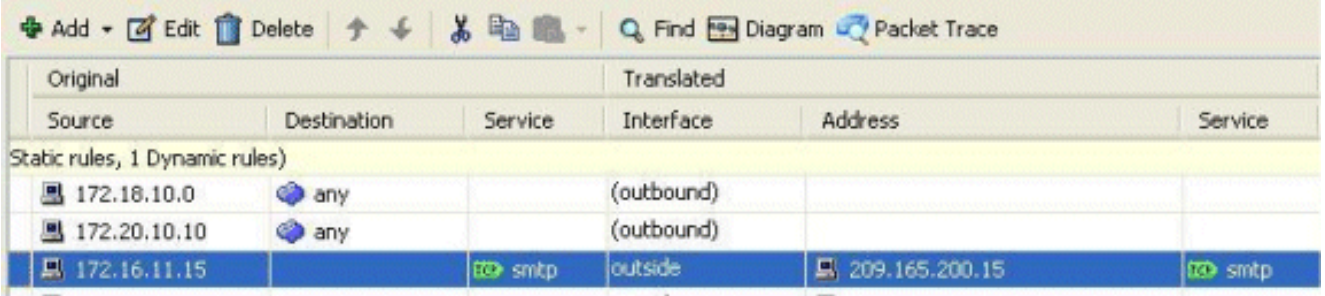

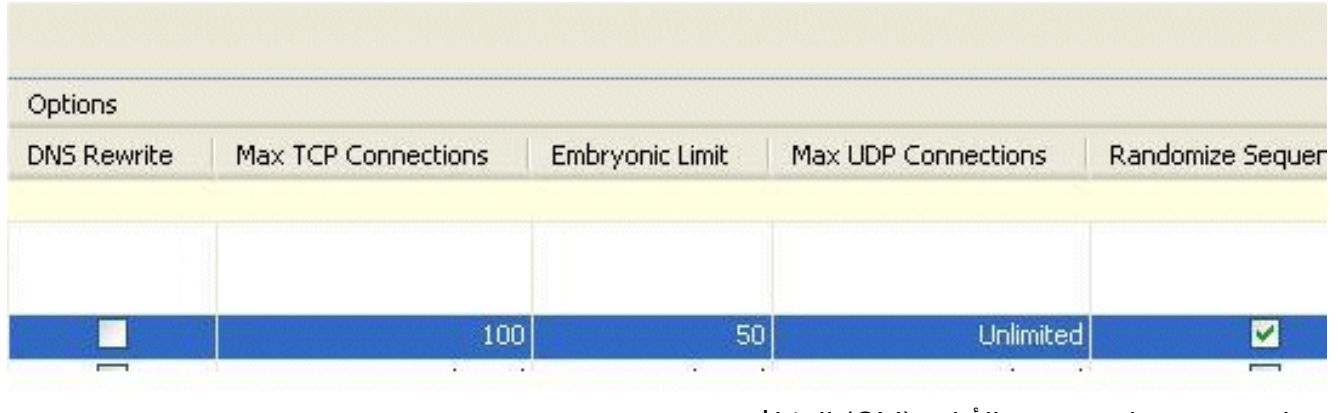

هذا هو مخرج واجهة سطر الأوامر (CLI (المكافئ: !

**static (inside,outside) TCP 209.165.200.15 smtp 172.16.11.15 smtp netmask TCP 100 50 255.255.255.255** 

## <span id="page-28-0"></span>قائمة الوصول المستندة إلى الوقت

!

يتعامل هذا القسم مع تنفيذ قوائم الوصول المستندة إلى الوقت باستخدام ASDM. يمكن تطبيق قواعد الوصول استنادا إلى الوقت. لتنفيذ هذا الإجراء، يلزمك تحديد نطاق زمني يحدد التوقيتات حسب اليوم/الأسبوع/الشهر/السنة. بعد ذلك، تحتاج إلى ربط هذا النطاق الزمني بقاعدة الوصول المطلوبة. يمكن تعريف النطاق الزمني بطريقتين:

.1 مطلق - يحدد الفترة الزمنية مع وقت البدء ووقت الانتهاء.

.2 دوري - يعرف أيضا باسم متكرر. تعريف الفترة الزمنية التي تحدث على فترات زمنية محددة. ملاحظة: قبل تكوين النطاق الزمني، تأكد من تكوين ASA بإعدادات التاريخ/الوقت الصحيحة لأن هذه الميزة تستخدم إعدادات ساعة النظام للتنفيذ. سيؤدي مزامنة ASA مع خادم NTP إلى نتائج أفضل بكثير.

أتمت هذا to order in steps شكلت هذا سمة من خلال ASDM:

1. أثناء تحديد قاعدة الوصول، انقر فوق زر **التفاصيل** في حقل النطاق

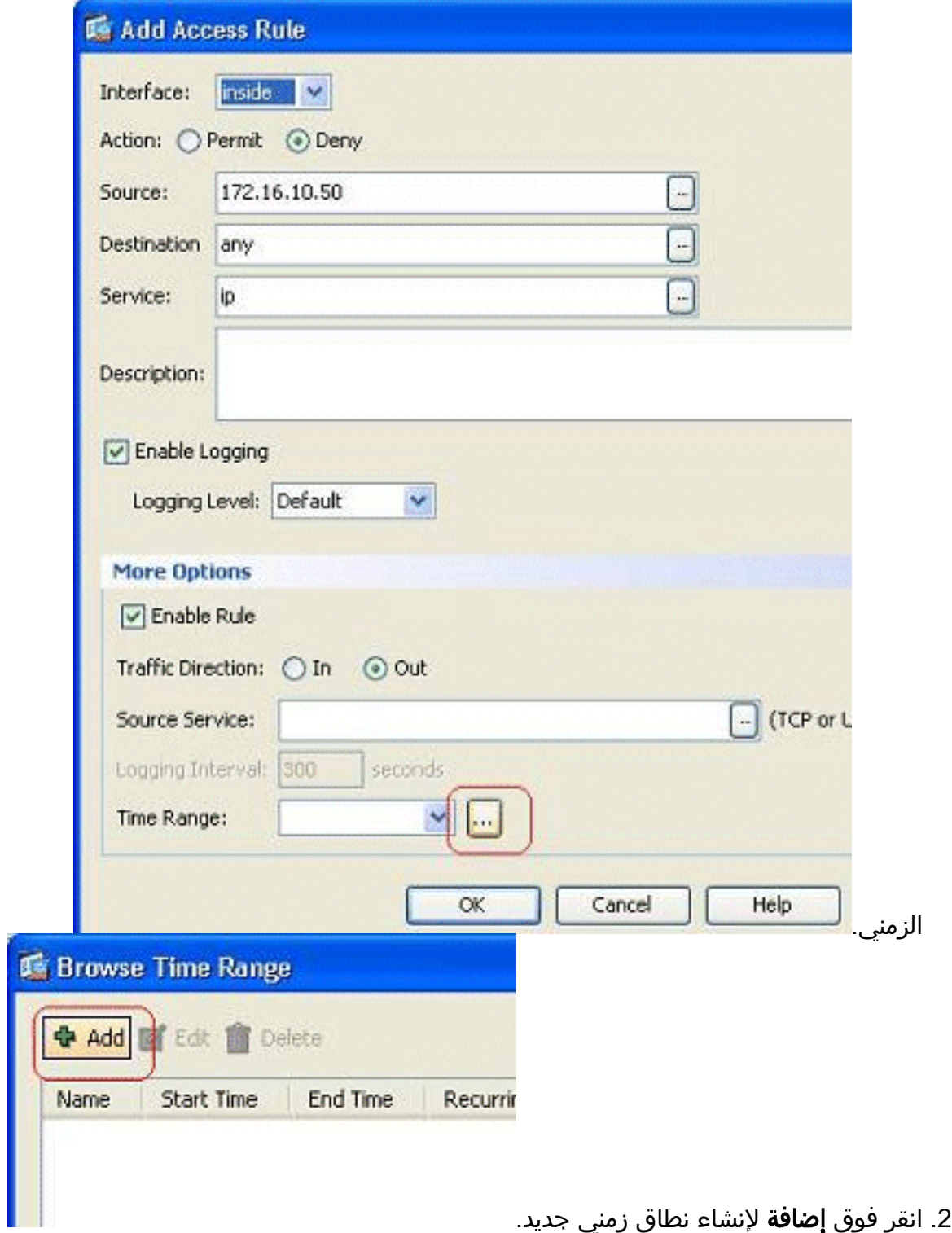

قم بتحديد اسم النطاق الزمني، وحدد وقت البدء ووقت الانتهاء. وانقر فوق .3.OK

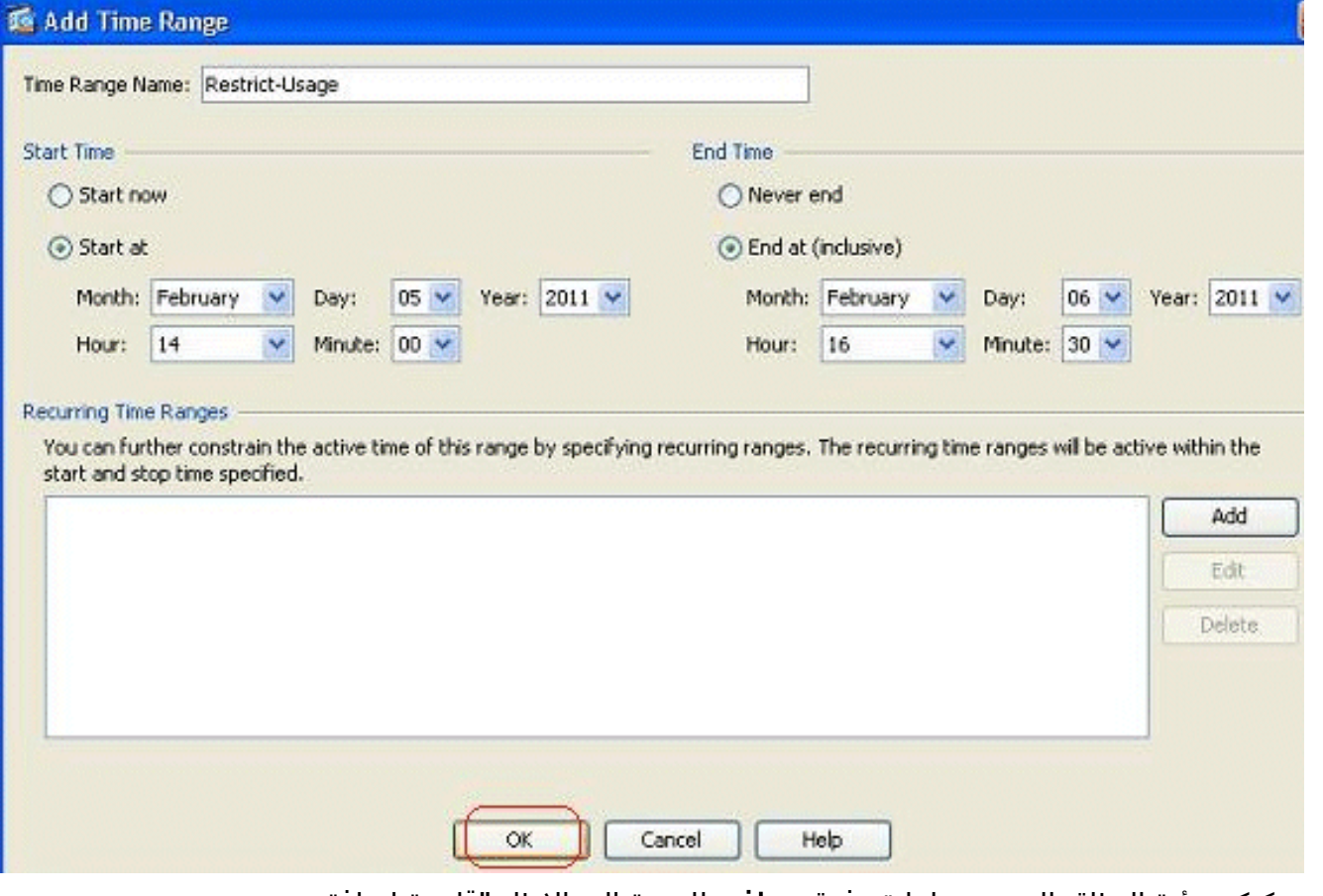

4. يمكنكم رؤية النطاق الزمني هنا. انقر فوق **موافق** للعودة إلى الإطار "قاعدة إضافة

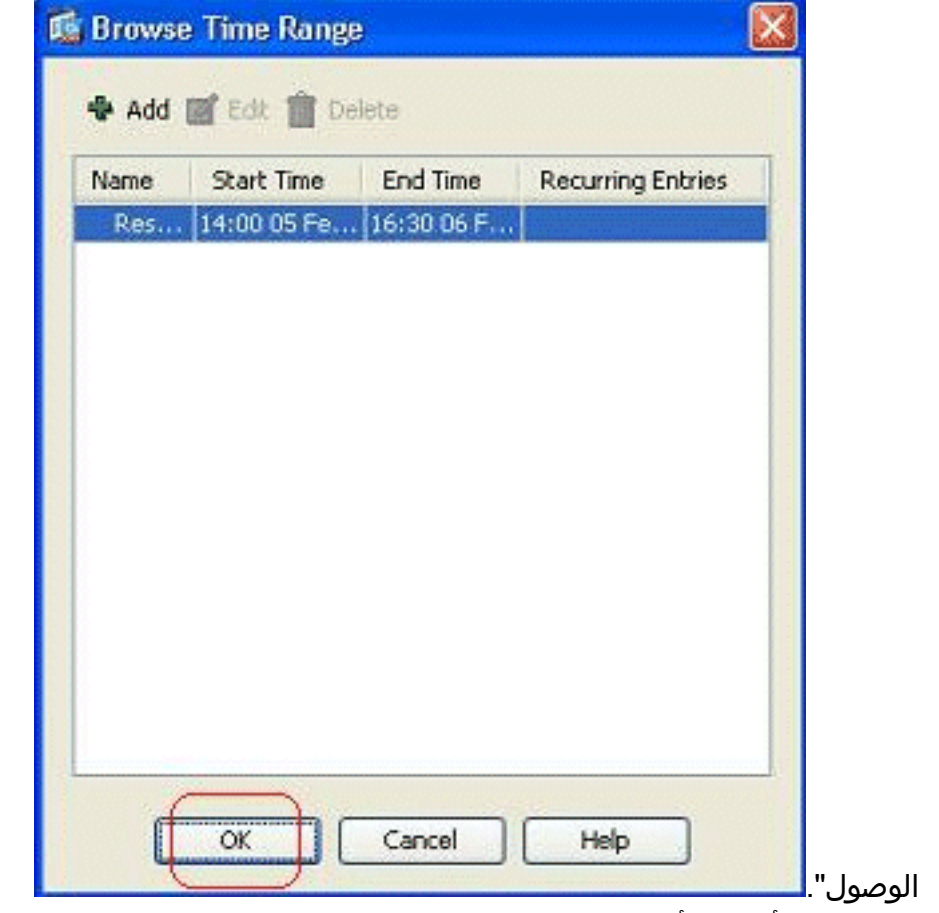

.5 يمكنك الآن أن ترى أن نطاق وقت تقييد الاستخدام قد تم ربطه بقاعدة الوصول

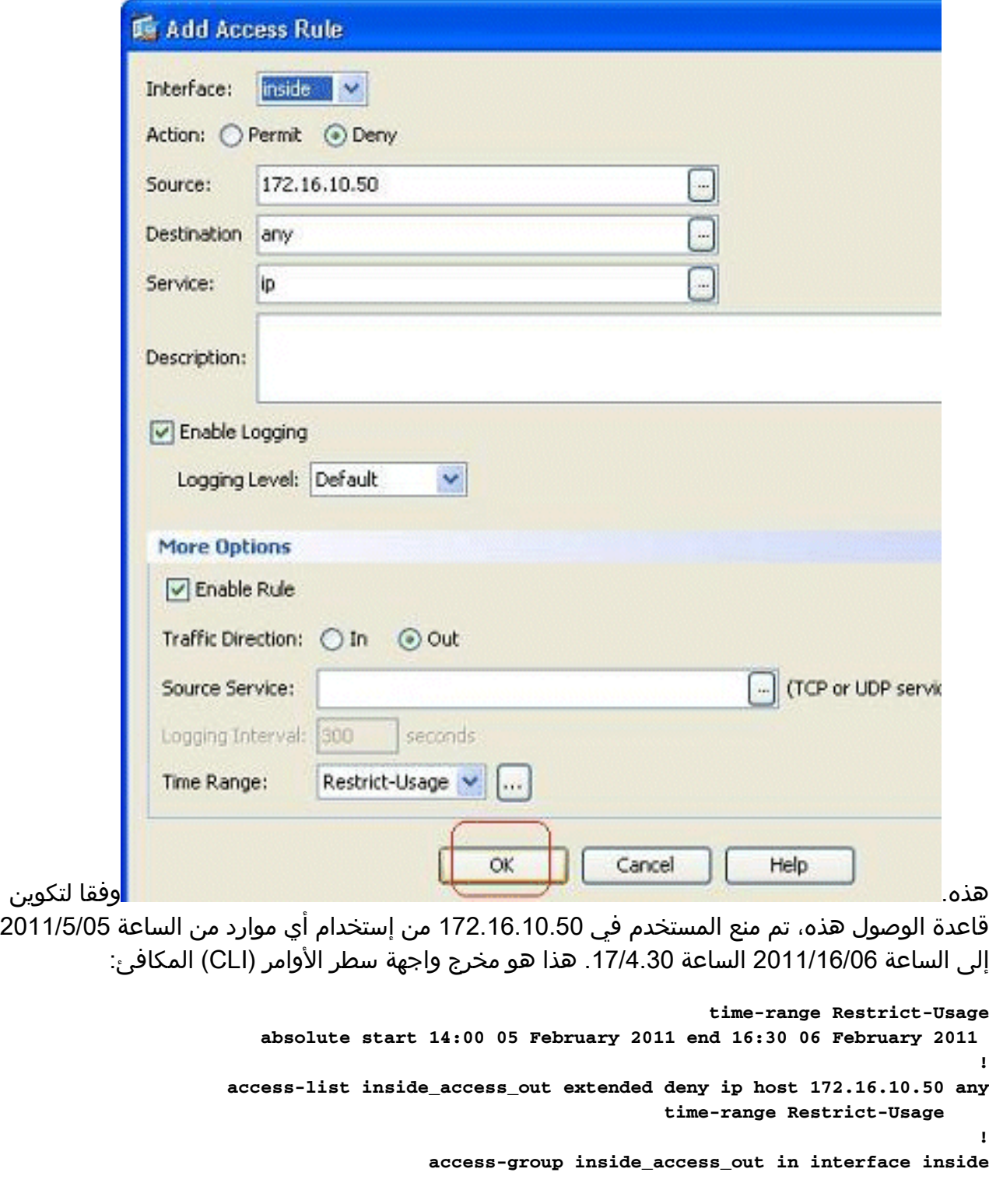

6. فيما يلي مثال على كيفية تحديد نطاق زمني متكرر. انقر فوق **إضافة** لتحديد نطاق زمني متكرر.

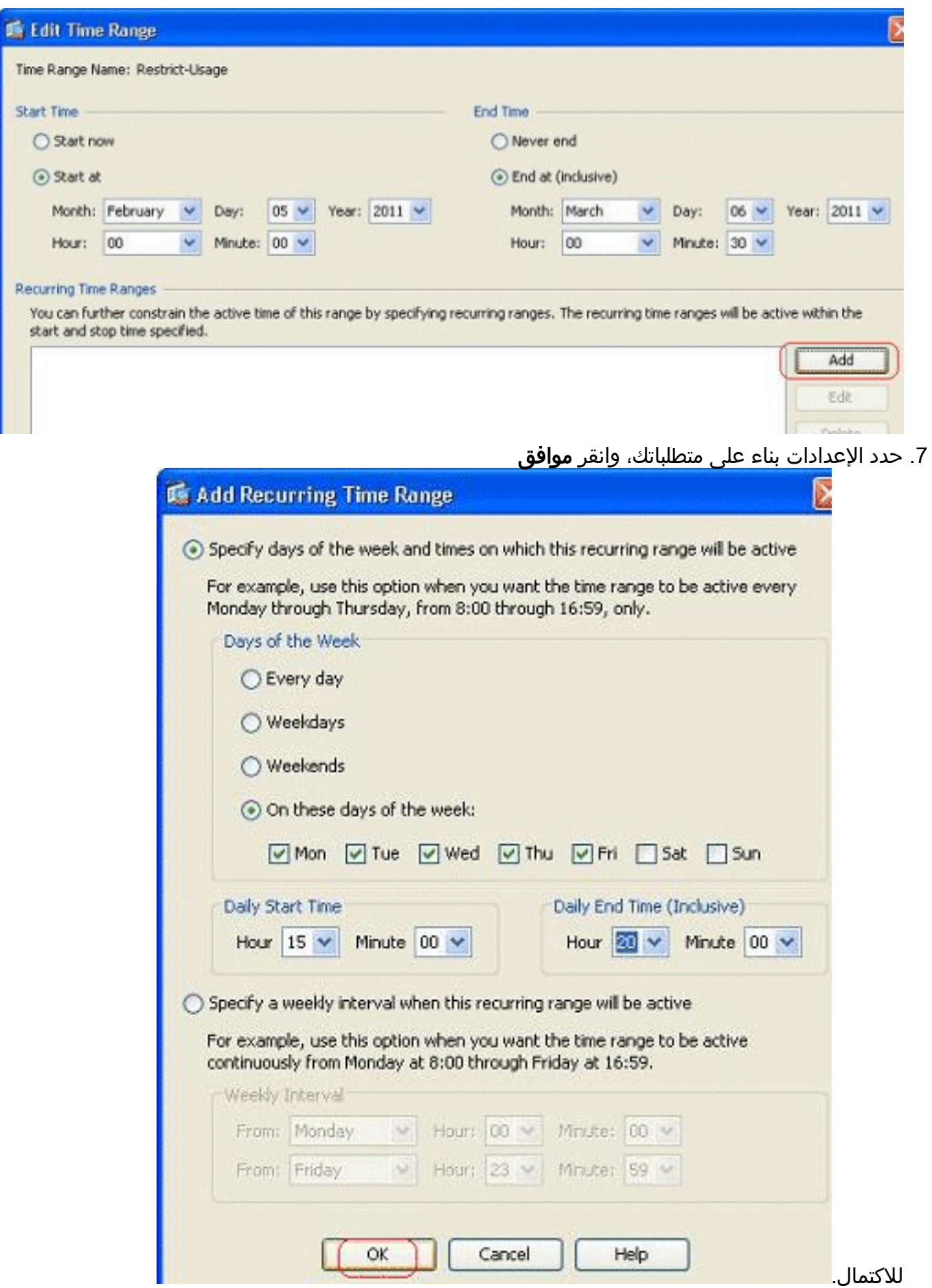

8. طقطقة **ok** in order to رجعت إلى المدى الزمني نافذة.

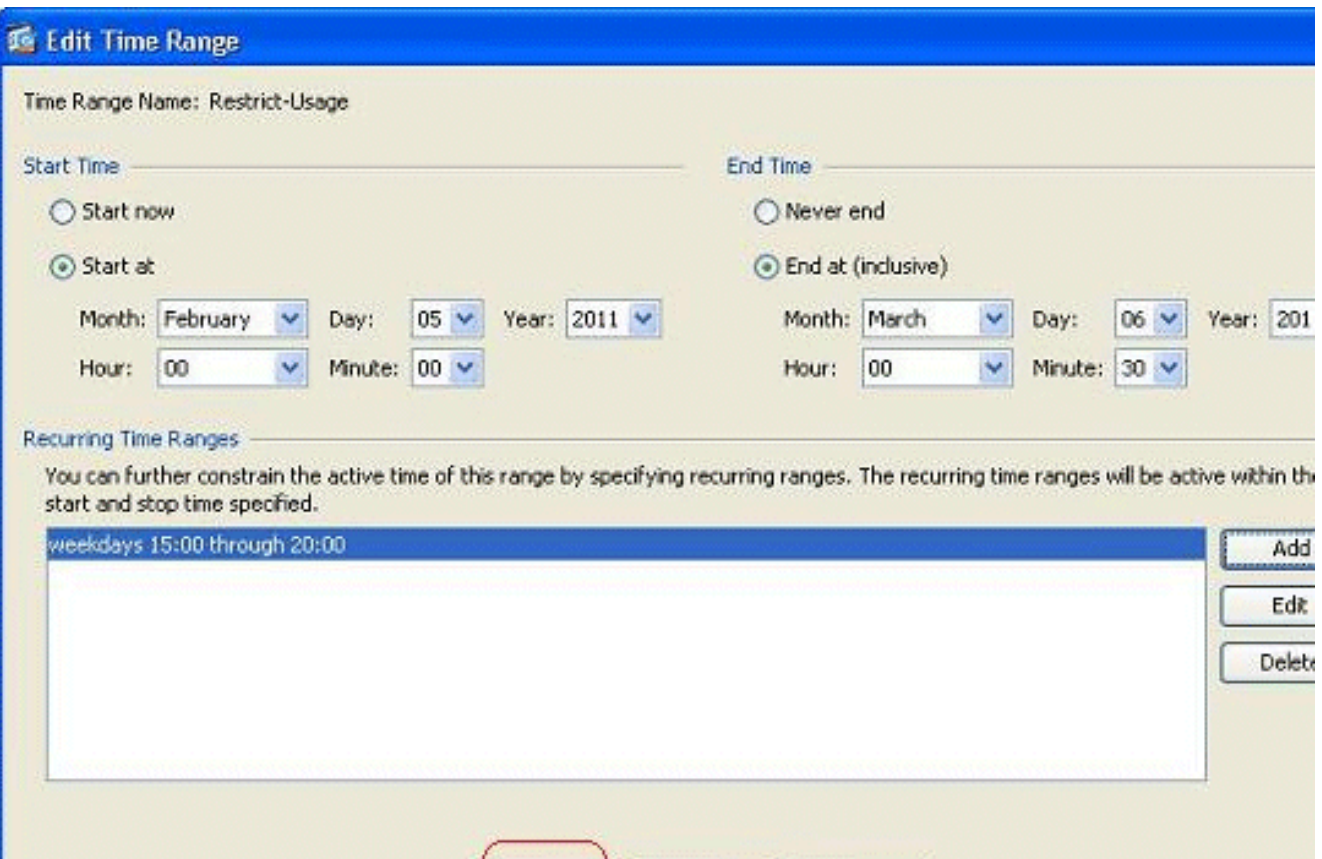

وفقا لهذا التكوين، تم منع المستخدم في 172.16.10.50 من الوصول إلى أي موارد من الساعة 3 مساء إلى 8 مساء في جميع أيام الأسبوع باستثناء يومي السبت والأحد.

Cancel

Il

OK.

```
!
                                            time-range Restrict-Usage
      absolute start 00:00 05 February 2011 end 00:30 06 March 2011 
                                    periodic weekdays 15:00 to 20:00 
                                                                     !
access-list inside_access_out extended deny ip host 172.16.10.50 any
                                        time-range Restrict-Usage 
                                                                     !
                  access-group inside_access_out in interface inside
```
Help

ملاحظة: إذا كان للأمر بالنطاق الزمني قيم مطلقة ودورية محددة، فسيتم تقييم الأوامر الدورية فقط بعد الوصول إلى وقت البدء المطلق، ولا يتم تقييمها أكثر بعد الوصول إلى وقت النهاية المطلقة.

## <span id="page-33-0"></span>معلومات ذات صلة

- [صفحة وثائق ASA Cisco](//www.cisco.com/en/US/products/ps6120/tsd_products_support_series_home.html?referring_site=bodynav)
- [الدعم التقني والمستندات Systems Cisco](//www.cisco.com/cisco/web/support/index.html?referring_site=bodynav)

ةمجرتلا هذه لوح

ةي الآلال تاين تان تان تان ان الماساب دنت الأمانية عام الثانية التالية تم ملابات أولان أعيمته من معت $\cup$  معدد عامل من من ميدة تاريما $\cup$ والم ميدين في عيمرية أن على مي امك ققيقا الأفال المعان المعالم في الأقال في الأفاق التي توكير المالم الما Cisco يلخت .فرتحم مجرتم اهمدقي يتلا ةيفارتحالا ةمجرتلا عم لاحلا وه ىل| اًمئاد عوجرلاب يصوُتو تامجرتلl مذه ققد نع امتيلوئسم Systems ارامستناه انالانهاني إنهاني للسابلة طربة متوقيا.